# ELIIXA+ 16k

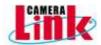

# Cmos Multi-Line Monochrome Camera

# User Manual

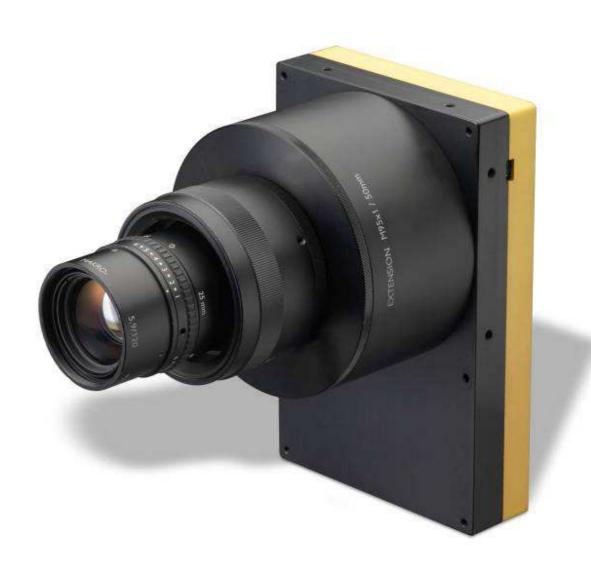

# ELIIXA+® 16k CL Cmos Multi-Line Camera

# Summary

| 1 CA | 'AMERA OVERVIEW                     |           |
|------|-------------------------------------|-----------|
| 1.1  | Features                            | 4         |
| 1.2  | Key Specifications                  | 4         |
| 1.3  | Description                         | 5         |
| 1.4  | Typical Applications                | 5         |
| 2 CA | AMERA PERFORMANCES                  | 6         |
| 2.1  | Camera Characterization             | 6         |
| 2.2  | Image Sensor                        | 7         |
| 2.3  | Multi-Lines modes                   | 7         |
| 2.4  | Response & QE curves                | 8         |
|      | 4.1 Quantum Efficiency              | 8         |
| 2.4  | 4.2 Spectral Response               | 8         |
| 3 CA | AMERA HARDWARE INTERFACE            |           |
| 3.1  | Mechanical Drawings                 |           |
| 3.2  |                                     |           |
| 3.2  | 2.1 Power Connector                 |           |
|      | 2.2 Status LED Behaviour            |           |
| 3.2  | 2.3 CameraLink Output Configuration | 12        |
| 4 5  | TANDARD CONFORMITY                  | <i>13</i> |
| 4.1  | CE Conformity                       |           |
| 4.2  | FCC Conformity                      | 13        |
| 4.3  | RoHs Conformity                     |           |
| 5 GE | ETTING STARTED                      |           |
| 5.1  | Out of the box                      |           |
| 5.2  | Setting up in the system            |           |
| 6 CA | AMERA SOFTWARE INTERFACE            |           |
| 6.1  | Control and Interface               | 16        |
| 6.2  |                                     |           |
| 6.2  | 2.1 Syntax                          | 17        |
| 6.2  | 2.2 Command Processing              |           |
|      | 2.3 GenICam ready                   |           |
| 6.3  |                                     |           |
| 6.3  | •                                   |           |
|      | 3.2 Image Format                    |           |
|      | 3.4 Gain and Offset                 |           |
|      |                                     |           |

# ELIIXA+® 16k CL Cmos Multi-Line Camera

| 6.3.         | .5 Flat Field Correction                                      | 32        |
|--------------|---------------------------------------------------------------|-----------|
| 6            | 6.3.5.1 Activation and Auto-Adjust                            | 34        |
| $\epsilon$   | 6.3.5.2 Automatic Calibration                                 |           |
| $\epsilon$   | 6.3.5.3 Manual Flat Field Correction                          | 36        |
| 6            | 6.3.5.4 FFC User Bank Management                              |           |
| 6.3.         | <b>'</b>                                                      |           |
| 6.3.         |                                                               |           |
| 6.3.         | 5                                                             |           |
| 6.3.         | .9 Save & Restore Settings                                    | 42        |
| 7 AP         | PPENDIX A: Test Patterns                                      | <i>43</i> |
| 7.1          | Test Pattern 1: Vertical wave                                 | 43        |
| 7.2          | Test Pattern 2: Fixed Horizontal Ramps                        | 43        |
| 7.2.         | · · · · · · · · · · · · · · · · · · ·                         |           |
| 7.2.         | .2 In 12 bits (Medium) format - No Binning (16384 pixels)     | 44        |
| 7.2.         | .3 In 8/12 bits Full/Medium format with Binning (8192 Pixels) | 45        |
| 8 AP         | PPENDIX B: Timing Diagrams                                    | 46        |
| 8.1          | Synchronization Modes with Variable Exposure Time             |           |
| 8.2          | Synchronisation Modes with Maximum Exposure Time              |           |
| 8.3          | •                                                             |           |
| o.s<br>8.3.  | Timing Values                                                 |           |
| o.s.<br>8.3. |                                                               |           |
|              |                                                               |           |
| 9 AP         | PENDIX C: CameraLink Data Cables                              | 49        |
| 10           | APPENDIX D: Lenses Compatibility                              | 50        |
| 11           | APPENDIX E: TROUBLESHOOTING                                   | 52        |
| 11.1         | Camera                                                        |           |
| 11.2         | CommCam Connection                                            |           |
| ·            |                                                               |           |
|              | APPENDIX F: Command Summary Tables                            |           |
|              | Device Control                                                | 53        |
| 12.2         | 5                                                             |           |
|              | Synchro and Acquisition                                       |           |
| 12.4         | Gain & Offset                                                 |           |
| 12.5         | Flat Field Correction                                         | 55        |
| 12.6         | LUT                                                           | 56        |
| 12.7         | Save and Restore                                              |           |
| 12.8         |                                                               |           |
|              | communication                                                 |           |
|              | ) Line Profile Average                                        |           |
|              | -                                                             |           |
| 1.3          | APPENDIX G: Revision History                                  | 59        |

# ELIIXA+® 16k CL Cmos Multi-Line Camera

## 1 CAMERA OVERVIEW

#### 1.1 Features

- Cmos Sensor 4x 16384 Pixels, 5 x 5μm
- Multi-Line structure (1, 2 or 4 lines to adapt the sensitivity)
- Interface
  - o Medium/Full CameraLink®, 85MHz per Channel
  - o Full+ (10 Taps) CameraLink®, 85MHz per Channel, for "BA1" versions only
- Line Rate:
  - o Up to 50000 l/s In CameraLink® for "BA1" versions
  - o Up to 40000 l/s In CameraLink® for "BAO" versions
- Data Rate:
  - Up to 850 MB/s In CameraLink®
- Bit Depth: 8 or 12bits
- Flat Field Correction
- Look Up Table
- Low Power Consumption: <13W
- Compliant with Standard Lenses of the Market
- Full Exposure Control, even in 45 "TDE" mode

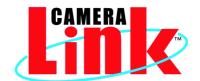

# 1.2 Key Specifications

Note: All values in LSB is given in 12 bits format

| Characteristics                              | Typical Value                                 | Unit         |  |  |  |  |
|----------------------------------------------|-----------------------------------------------|--------------|--|--|--|--|
| Sensor Characteristics at Maximum Pixel Rate |                                               |              |  |  |  |  |
| Resolution                                   | 4 × 16384                                     | Pixels       |  |  |  |  |
| pixel size (square)                          | 5 x 5                                         | <i>µ</i> m   |  |  |  |  |
| Max line rate - CameraLink Full+ 10 x 85M    | Hz 50 (*)                                     |              |  |  |  |  |
| Max line rate - CameraLink Full 8 x 85MHz    | z 40                                          | kHz          |  |  |  |  |
| Max line rate - CameraLink Medium 4 x 85     | MHz 20                                        |              |  |  |  |  |
| Radiometric Performance at Maximum Piz       | xel Rate and minimum camera gain              |              |  |  |  |  |
| Bit depth                                    | 8,12                                          | Bits         |  |  |  |  |
| Response (broadband)                         | 450                                           | LSB/(nJ/cm²) |  |  |  |  |
| Full Well Capacity                           | 27300 (in 25 or 45 mode and MultiGain at 1/2) | electrons    |  |  |  |  |
| Response non linearity                       | 0,3                                           | %            |  |  |  |  |
| PRNU HF Max                                  | 3                                             | %            |  |  |  |  |
| Dynamic range (15 / 25 / 45 mode)            | 67,6 / 70,7 / 68,7                            | dB           |  |  |  |  |

(\*) Not available for EV71YC4MCL1605-BAO versions

# ELIIXA+@ 16k CL Cmos Multi-Line Camera

| Functionality (Programmable via Control Interface) |                                              |               |  |  |
|----------------------------------------------------|----------------------------------------------|---------------|--|--|
| Analog Gain                                        | Up to 12 (x4)                                | dB            |  |  |
| Offset                                             | -4096 to +4096                               | LSB           |  |  |
| Trigger Mode                                       | Timed (Free run) and triggered (Ext Trig, Ex | rt ITC) modes |  |  |
| Mechanical and Electrical Interface                |                                              |               |  |  |
| Size (w x h x l)                                   | 100 × 156 × 36                               | mm            |  |  |
| Weight                                             | 700                                          | 9             |  |  |
| Lens Mount                                         | M95×1                                        | -             |  |  |
| Sensor alignment ( see chapter 4 )                 | ±100                                         | μm            |  |  |
| Sensor flatness                                    | ±35                                          | μm            |  |  |
| Power supply                                       | Single 12 DC to 24 DC                        | V             |  |  |
| Power dissipation - CameraLink                     | < 13                                         | W             |  |  |
| General Features                                   |                                              |               |  |  |
| Operating temperature                              | 0 to 55 (front face) or 70 (Internal)        | °C            |  |  |
| Storage temperature                                | -40 to 70                                    | °C            |  |  |
| Regulatory                                         | CE, FCC and RoHS compliant                   |               |  |  |

# 1.3 Description

e2v's next generation of line scan cameras are setting new, high standards for line rate and image quality. Thanks to e2v's recently developed multi line CMOS technology, the camera provides an unmatched 100 000 lines/s in a 16k pixel format and combines high response with an extremely low noise level; this delivers high signal to noise ratio even when short integration times are required or when illumination is limited. The 5µm pixel size is arranged in four active lines, ensuring optimal spatial resolution in both scanning and sensor directions with off-the-shelf lenses. This Camera opens up an array of new possibilities for the next generation of inspection systems for demanding applications such as flat panel display, PCB and solar cell inspection.

## 1.4 Typical Applications

- Flat Panel Display Inspection
- PCB Inspection
- Solar Cell Inspection
- Glass Inspection
- Print Inspection

# e2V

# ELIIXA+® 16k CL Cmos Multi-Line Camera

## 2 CAMERA PERFORMANCES

# 2.1 Camera Characterization

|                          | Unit             | Mo  | de 15 (0 | dB)  | M   | ode 25 (Od            | IB)  | W   | ode 45 (0d            | B)   |
|--------------------------|------------------|-----|----------|------|-----|-----------------------|------|-----|-----------------------|------|
|                          |                  | Min | Тур.     | Max  | Min | Тур.                  | Max  | Min | Тур.                  | Max  |
| Dark Noise RMS           | LSB              | -   | 1,7      | 2,2  |     | 2,4                   | 3,1  |     | 3                     | 4    |
| Dynamic Range            | -                | -   | 2394:1   | -    | -   | 3412:1 <sup>(*)</sup> | -    | -   | 2730:1 <sup>(*)</sup> | -    |
| Readout Noise            | e-               | -   | 5,7      | -    | -   | 8                     | -    | -   | 10                    | -    |
| Full Well Capacity       | e-               | -   | 13650    | -    | -   | 27300                 | -    | -   | 27300                 | -    |
| SNR                      | dB               | -   | 40       | -    | -   | 43 <sup>(*)</sup>     | -    | -   | 43 <sup>(*)</sup>     | -    |
| Peak Response<br>(660nm) | LSB/<br>(nJ/cm2) | -   | 137      | -    | -   | 274                   | -    | -   | 547                   | -    |
| Non Linearity            | %                | -   | 0,3      | -    | -   | 0,3                   | -    | -   | 0,3                   | -    |
| Without Flat Field Corre | ection :         |     |          |      |     |                       |      |     |                       |      |
| FPN rms                  | LSB              | -   | 0,4      | 1,5  | -   | 0,7                   | 1,5  | -   | 8,0                   | 1,5  |
| FPN pk-pk                | LSB              | -   | 3,2      | 15   | -   | 5                     | 15   | -   | 5,6                   | 15   |
| <b>PRNU hf</b> (3/4 Sat) | %                | -   | 0,13     | 0,25 | -   | 0,1                   | 0,25 | -   | 0,1                   | 0,25 |
| PRNU pk-pk (3/4 Sat)     | %                | -   | 1        | 3    | -   | 0,8                   | 3    | -   | 0,8                   | 3    |

#### Test conditions:

- Figures in LSB are for a 12bits format.
- Measured at exposure time =  $50\mu$ s and line period =  $50\mu$ s in Ext Trig Mode (Max Exposure Time)
- Maximum data rate
- Stabilized temperature 30/40/55 °C (Room/Front Face/Internal)
- SNR Calculated at 75% Vsat with minimum Gain.
- (\*) In mode 25/45, only with the use of the Multi-Line Gain

# ELIIXA+® 16k CL Cmos Multi-Line Camera

## 2.2 Image Sensor

The Eliixa+ 16k sensor is composed of two pairs of sensitive lines. Each pair of lines use the same Analog to Digital Column converter (ADC Column). An appropriate (embedded) Time delay in the exposure between each line this allows to combine two successive exposures in order to double the sensitivity of a single line.

This Time Delay Exposure is used only in the 45 multi-line modes (4 Lines) as described below.

The 16384 Pixels of the whole sensor are divided in 4 blocks of 4096 pixels.

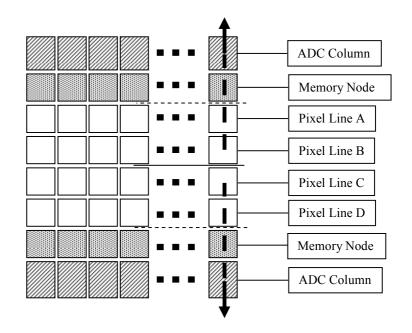

#### 2.3 Multi-Lines modes

#### Multi-Lines Modes (16k Pixels Output)

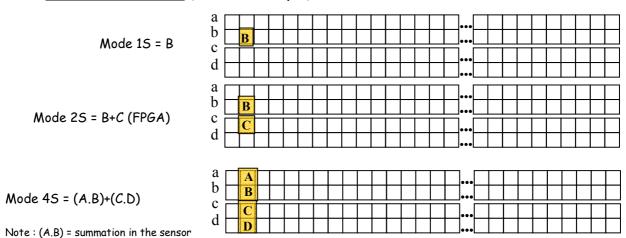

## Binning Modes (8k Pixels Output): Not available on EV71YC4MCL1606-BAO versions

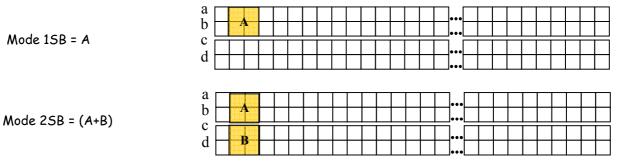

# 2.4 Response & QE curves

# 2.4.1 Quantum Efficiency

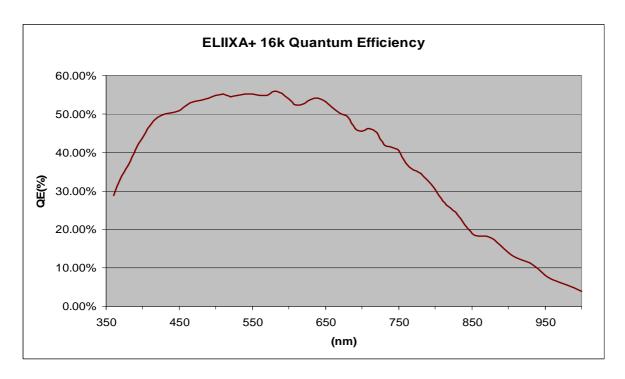

## 2.4.2 Spectral Response

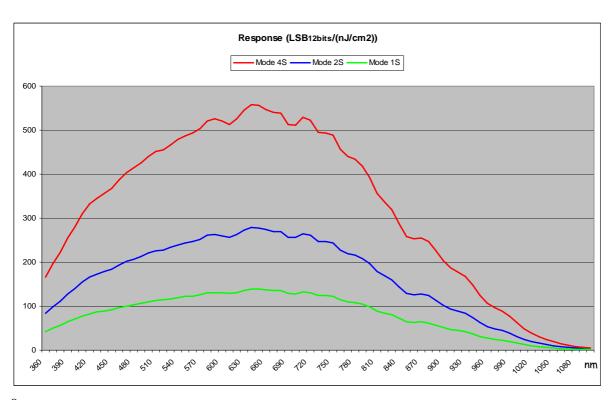

8 UM ELIIXA+ 16k CL – REVH – 06/13 e2v semiconductors SAS 2013

## 3 CAMERA HARDWARE INTERFACE

# 3.1 Mechanical Drawings

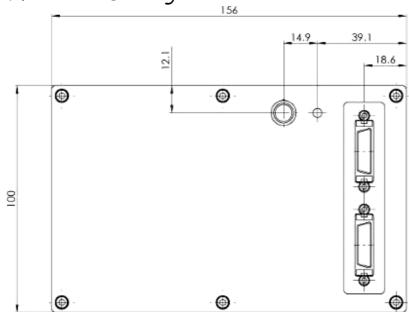

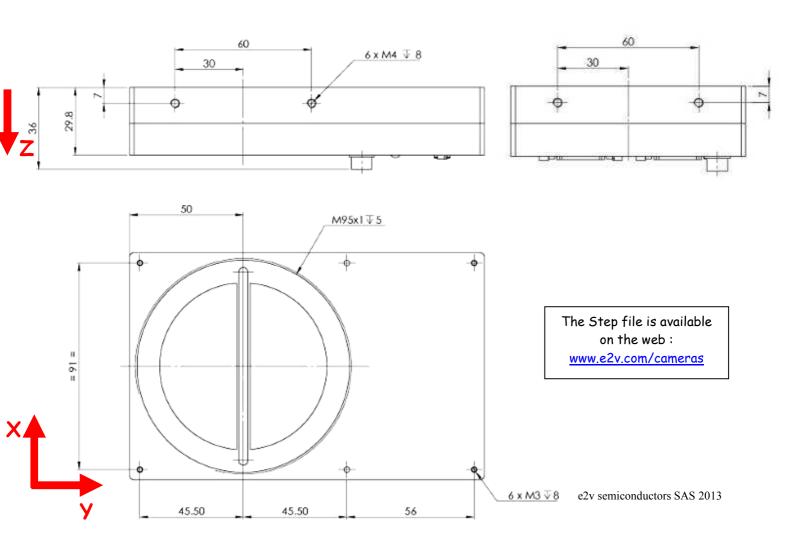

| Sensor alignment                  |                 |  |  |
|-----------------------------------|-----------------|--|--|
| Z = -9.4  mm                      | ±100 <i>µ</i> m |  |  |
| X = 9 mm                          | ±100 μm         |  |  |
| У = 50mm                          | ±100 μm         |  |  |
| Flatness                          | ±25 μm          |  |  |
| Rotation (X,Y plan)               | ±0,1°           |  |  |
| Tilt (versus lens mounting plane) | 50 <i>μ</i> m   |  |  |

# 3.2 Input/output Connectors and LED

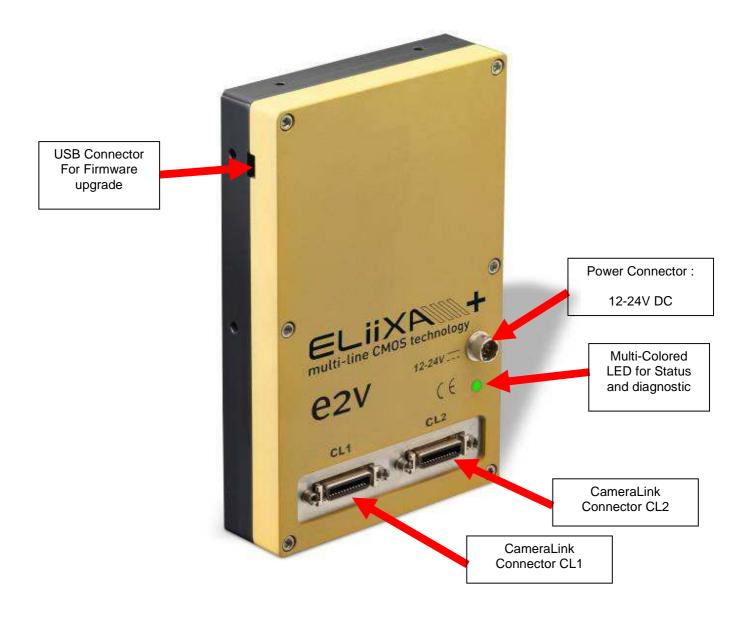

10 UM ELIIXA+ 16k CL – REVH – 06/13 e2v semiconductors SAS 2013

#### 3.2.1 Power Connector

Camera connector type: Hirose HR10A-7R-6PB (male) Cable connector type: Hirose HR10A-7P-6S (female)

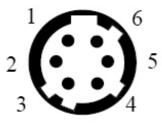

| Signal | Pin | Signal | Pin |
|--------|-----|--------|-----|
| PWR    | 1   | GND    | 4   |
| PWR    | 2   | GND    | 5   |
| PWR    | 3   | GND    | 6   |

Camera side description

Power supply from 12 to 24v

Power 13W max with an typical inrush current peak of 1,8A during power up

| Typical              | Current       |               |  |
|----------------------|---------------|---------------|--|
| values               | consumption   |               |  |
|                      | 12V           | 24V           |  |
| ELIIXA+ CL (normal)  | 1,06 <i>A</i> | 0,54 <i>A</i> |  |
| ELIIXA+ CL (Standby) | 0,47 <i>A</i> | 0,25 <i>A</i> |  |

Power up Time : Around 43s (Green Light)

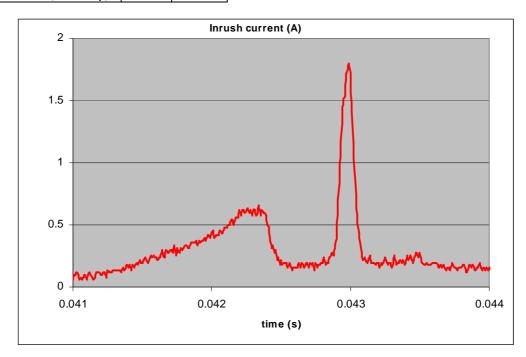

### 3.2.2 Status LED Behaviour

12

After less than 2 seconds of power establishment, the LED first lights up in ORANGE. Then after a Maximum of 30 seconds, the LED must turn in a following colour :

| Colour and state          | Meaning                                       |
|---------------------------|-----------------------------------------------|
| Green and continuous      | OK                                            |
| Green and blinking slowly | Waiting for Ext Trig (Trig1 and/or Trig2)     |
| Red and continuous        | Camera out of order : Internal firmware error |

# 3.2.3 CameraLink Output Configuration

|                                                                        | Connector CL1 + CL2 | Pixels per Channel |  |  |  |  |
|------------------------------------------------------------------------|---------------------|--------------------|--|--|--|--|
| Medium CameraLink Mode                                                 |                     |                    |  |  |  |  |
| 4 Channels 8bits                                                       | 4 × 85MHz           | 4 × 4096           |  |  |  |  |
| 4 Channels 12bits                                                      | 4 × 85MHz           | 4 × 4096           |  |  |  |  |
| Full CameraLink Mode                                                   |                     |                    |  |  |  |  |
| 8 Channels 8bits                                                       | 8 × 85MHz           | 8 x 2048           |  |  |  |  |
| Full + CameraLink Mode (not available for EV71YC4MCL1605-BAO versions) |                     |                    |  |  |  |  |
| 10 Channels 8bits                                                      | 10 × 85MHz          | 10 × 1638          |  |  |  |  |

UM ELIIXA+ 16k CL – REVH – 06/13 e2v semiconductors SAS 2013

#### 4 STANDARD CONFORMITY

The ELIIXA+ cameras have been tested using the following equipment:

- A shielded power supply cable
- A Camera Link data transfer cable ref. 14B26-SZLB-500-OLC(3M)

e2v recommends using the same configuration to ensure the compliance with the following standards.

## 4.1 CE Conformity

The ELIIXA+ cameras comply with the requirements of the EMC (European) directive 2004/108/CE (EN50081-2, EN 61000-6-2).

## 4.2 FCC Conformity

The ELIIXA+ cameras further comply with Part 15 of the FCC rules, which states that: Operation is subject to the following two conditions:

- This device may not cause harmful interference, and
- This device must accept any interference received, including interference that may cause undesired operation

This equipment has been tested and found to comply with the limits for Class A digital device, pursuant to part 15 of the FCC rules. These limits are designed to provide reasonable protection against harmful interference when the equipment is operated in a commercial environment. This equipment generates, uses and can radiate radio frequency energy and, if not installed and used in accordance with the instruction manual, may cause harmful interference to radio communications. Operation of this equipment in a residential area is likely to cause harmful interference in which case the user will be required to correct the interference at his own expense.

<u>Warning</u>: Changes or modifications to this unit not expressly approved by the party responsible for compliance could void the user's authority to operate this equipment.

# 4.3 RoHs Conformity

ELIIXA+ cameras comply with the requirements of the RoHS directive 2002/95/EC.

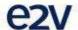

## **EU Declaration of Conformity**

Declaration Number: NE31S208701

We,

e2v semiconductors rue de Rochepleine 38120 Saint-Egrève France

declare the product(s)

Product Family:

EliiXA+ 16k Cameras

Model Identification:

EV71YC4MCL1605-Bxx / EV71YC4MCP1605-Bxx

x = 0-9-A-Z

in conformance with the requirements of the following standards:

EN55022 : ed. 2006, A class

EN61000-6-2 : ed. 2005

IEC 61000-4-2 : ed.2009

IEC 61000-4-3 : ed.2006 + A1/2008 +A2/2011

IEC 61000-4-4 : ed.2004 IEC 61000-4-5 : ed.2006 IEC 61000-4-6 : ed.2009 IEC 61000-4-11 : ed.2004

when used in conformity with the recommended set-up (as per the Product Specification or Data Sheet).

applicable to:

Information Technology Equipments (I.T.E.)

#### This (These) product(s) complies(y) with the requirements of the:

- Electromagnetic Compatibility Directive 2004/108/EC,
- CE Marking European Directive 93/68/EEC

and carry the CE marking accordingly.

Saint-Egrève, France, on August 23rd, 2012

Martine WOOLF, Quality Manager

Copyright © e2v semiconductors.

Printed form FC 32S 15908.0-B

e2v semiconductors • Avenue de Rochepleine • BP 123 • 38521 Saint Egreve Cedex • France

### 5 GETTING STARTED

#### 5.1 Out of the box

The contains of the Camera box is the following:

- One Camera ELIIXA+
- Power connector (Hirose HR10A-7P-65 -female)

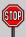

There is no CDROM delivered with the Camera: Both User Manual (this document) and CommCam control software have to be downloaded from the web site: This ensure you to have an up-to-date version.

Main Camera page: <a href="https://www.e2v.com/cameras">www.e2v.com/cameras</a>
On the appropriate Camera Page (ELIIXA+) you'll find a download link first version of CommCam compliant is indicated in the last Chapter CommCam download requires a login/password:

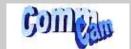

- > Login: commcam
- > Password : chartreuse

## 5.2 Setting up in the system

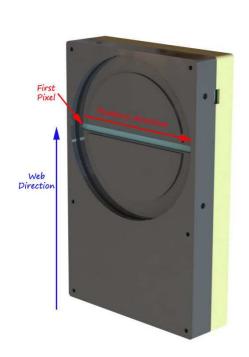

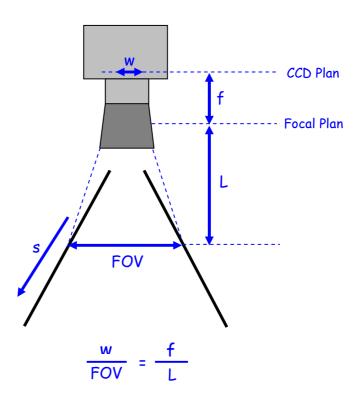

The Compliant Lenses and their accessories are detailed in Appendix C

#### 6 CAMERA SOFTWARE INTERFACE

#### 6.1 Control and Interface

As all the e2v Cameras, the ELIIXA+ CL is delivered with the friendly interface control software COMMCAM.UCL (as "Ultimate Camera Link") which is based on the GenICam standard COMMCAM recognizes and detects automatically all the UCL Cameras connected on any transport layers (Camera Link or COM ports) of your system.

Once connected to the Camera you have an easy access to all its features. The visibility of these features can be associated to three types of users: Beginner, Expert or Guru. Then you can make life easy for simple users. Minimum version of CommCam is 2.1.0 in order to recognize the ELIIXA+ Camera ("BAO" version)

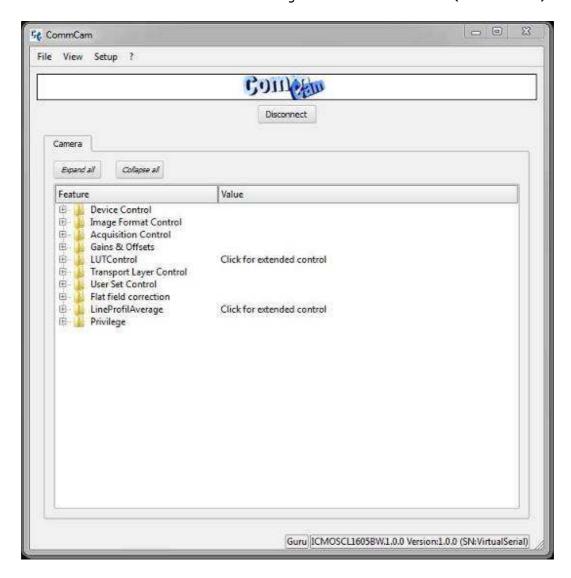

#### 6.2 Serial Protocol and Command Format

The Camera Link interface provides two LVDS signal pairs for communication between the camera and the frame grabber. This is an asynchronous serial communication based on RS-232 protocol.

The serial line configuration is:

- Full duplex/without handshaking
- > 9600 bauds (default), 8-bit data, no parity bit, 1 stop bit. The baud rate can be set up to 115200

### 6.2.1 Syntax

Internal camera configurations are activated by write or readout commands.

The command syntax for write operation is:

w <command\_name> <command\_parameters><CR>

The command syntax for readout operation is:

r <command\_name><CR>

#### 6.2.2 Command Processing

Each command received by the camera is processed:

- > The setting is implemented (if valid)
- > The camera returns ">"<return code><CR>

The camera return code has to be received before sending a new command.

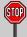

The camera return code has to be received before sending a new command. Some commands are longer than the others: Waiting for the return code ensure a good treatment of all the commands Without saturating the buffer of the camera

Table 5-1. Camera Returned Code

| Returned code | meaning                                                                          |
|---------------|----------------------------------------------------------------------------------|
| >0            | (or ">OK"): All right, the command will be implemented                           |
| >3            | Error Bad CRC (for write command only)                                           |
| >16           | Invalid Command ID (Command not recognize or doesn't exist)                      |
| >33           | Invalid Access (the receipt of the last command has failed).                     |
| >34           | Parameter out of range (the parameter of the last command send is out of range). |
| >35           | Access Failure (bad communication between two internal devices).                 |

## 6.2.3 GenICam ready

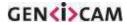

The CameraLink Standard is not yet compliant with GenICam Standard, but as much as possible, each command of the ELIIXA+ will have its correspondence with the Standard Feature Naming Convention of the GenIcam Standard.

This correspondence is given in parenthesis for each feature/command as the following example:

Vendor name (DeviceVendorName): "e2v"

#### 6.3 Camera Commands

#### 6.3.1 Information

These values allow to indentify the Camera. They can be accessed in CommCam software in the "Info" section All these values are fixed in factory and can't be changed (shaded) except the Camera User ID which can be fixed by the Customer:

- Vendor name (Device Vendor Name): "e2v"
  - ⇒ Read function: "r vdnm";

Returned by the camera: "e2v", string of 32 bytes (including "/0")

- ⇒ Can not be written
- Model Name (DeviceModelName): Internal name for GenICam:
  - ⇒ Read function: "r mdnm";

Returned by the camera: String of 32 bytes (including "/0"):

- ⇒ Can not be written
- Device Manufacturer Info (DeviceManufacturerInfo): Get Camera ID
  - ⇒ Read function: "r idnb";

Returned by the camera: String of 128 bytes (including "/0")

- ⇒ Can not be written
- Device Version (Device Version): Get Camera Hardware version
  - ⇒ Read function: "r dhwv";

Returned by the camera: String of 32 bytes (including "/0")

- ⇒ Can not be written
- Device Firmware Version (DeviceFirmware Version): Get camera synthetic firmware
  - ⇒ Read function: "r dfwv";

Returned by the camera: String of 16 bytes (including "/0")

- ⇒ Can not be written
- Device SFNC Version: 1.5.0

These Parameters (Major, Minor, Sub Minor) are only virtual ones in order to give the SFNC compliance of the Camera.

- Device ID (DeviceID): Camera Factory identifier ID
  - ⇒ Read function: "r cust";

Returned by the camera: String of 128 bytes (including "/0")

- ⇒ Write function: "w cust <idstr>"
- Device User ID (DeviceUserID): Camera user identifier ID
  - ⇒ Read function: "r cust";

Returned by the camera: String of 128 bytes (including "/0")

⇒ Write function: "w cust <idstr>"

- Electronic board ID (ElectronicBoardID): Get PcB Board ID
  - ⇒ Read function: "r boid";

Returned by the camera: String of 32 bytes (including "/0")

- ⇒ Can not be written
- Device Temperature Selector (Device Temperature Selector): MainBoard
  - ⇒ Can not be written
- Device Temperature (Device Temperature): Get Main Board Temperature
  - ⇒ Read function: "r temp";

Return by the camera: Temperature in Q10.2 format (8 bits signed + 2 bits below comma). Value is between -512 to 511 in  $^{\circ}C$ .

- Device Serial Port Selection: Indicates the Serial Port on which the Camera is connected.
- Device Serial Port Baud Rate (ComBaudRate): Set the Camera BaudRate
  - ⇒ Read function: "r baud";

Returned by the camera: Value of the Baud Rate

- ⇒ Write function: "w baud" <index> with the index as follows:
  - 1:9600 Bauds (default value at power up)
  - 2:19200Bauds
  - 6:57600Bauds
  - 12: 115200Bauds
- Standby Mode (Standby): Activation of the Standby mode of the Camera
  - ⇒ Read function: "r stby";

Returned by the camera: Boolean.

- 0 : Disable Standby mode (False)
- 1: Enable stanby mode (True)
- ⇒ Write function: "w stby <val>"; <val> is 0 or 1.

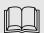

#### A standby mode, what for ?

The Standby mode stops all activity on the sensor level. The power dissipation drops down to about **6W**. During the standby mode, **the grab is stopped** 

Once the Standby mode turned off, the Camera recovers in less than **1ms** to send images again from the sensor.

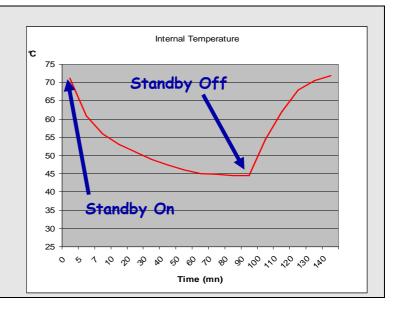

- Camera status : Get the Camera status register (32bits Integer)
  - ⇒ Read function: "r stat";

Returned by the camera: 32bits integer:

- Bit 0: (Status Wait For Trigger): True if no trig received from more than 1sec
- Bit 1: (Status Trigger TooFast): Missing triggers. Trig signal too fast
- Bit 2: (StatusSensorConnection): True is the Sensor pattern is checked as failed.
- Bit 3, 4, 5, 6, 7: Reserved
- Bit 8: (Status Warning Overflow): True is an overflow occurs during FFC or Tap balance processing.
- Bit 9: (Status Warning Underflow): True is an underflow occurs during FFC or Tap balance processing
- Bits 10 : Reserved
- Bits 11 : Scrolling Direction : 0 = Forward, 1 = Reverse. Updated only by external CC3 (CameraLink)
- Bits, 12, 13, 14, 15: Reserved
- Bit 16: (StatusErrorHardware): True if hardware error detected
- Bits 17 to 31: Reserved

#### 6.3.2 Image Format

- Sensor Width (Sensor Width): Get the physical width of the Sensor. This value is available in the CommCam "Image Format Control" section:
  - ⇒ Read function: "r snsw"; Return by the sensor: Integer 16384.
  - ⇒ Can not be written:
- Sensor Height (SensorHeight): Get the physical height of the Sensor. This value is available in the CommCam "Image Format Control" section:
  - ⇒ No Access. Virtual command in xml"; Value always = 1
- Width Max (WidthMax): Get the Maximum Width of the Sensor. This value is available in the CommCam "Image Format Control" section:
  - ⇒ No Access. The value is mapped on "SensorWidth"
- **Height Max** (*HeigthMax*): Get the Maximum height of the Sensor. This value is available in the CommCam "Image Format Control" section:
  - ⇒ No Access. Virtual command in xml"; Value always = 1
- Output mode (OutputMode): Set the CameraLink Output mode (refer also to Chap 3.: CameraLink Output Configuration). This command is available in the CommCam "Image Format Control" section:
  - ⇒ Read function: "r mode";
     Returned by the camera: Output mode from 0 to 3 (see table below).
  - ⇒ Write function: "w mode" <value>: detailed in the table below:

| Modes                      | Connector CL1            | Mode value |
|----------------------------|--------------------------|------------|
| Medium 4 Outputs 8bits     | 4 x 85MHz 8 bits         | 0          |
| Medium 4 Outputs 12bits    | 4 x 85MHz 12 bits        | 1          |
| Full 8 Outputs 8bits       | 8 x 85MHz 8 bits         | 2          |
| Full+ 10 Outputs 8bits (*) | $10 \times 85MHz 8 bits$ | 3          |

|   | _   | _             | _ | _         |
|---|-----|---------------|---|-----------|
| 1 | n l |               |   | П         |
|   | Ш   |               |   | Ш         |
|   | 上   | $\Rightarrow$ | L | $\preceq$ |

#### Structure of the Camera Link Channels for interfacing

Medium Mode 4x4096 Pixels at 85MHz each Channel (4x2048 pixels in Binning Mode 1SB or 2SB)
4 Taps Separate, from Left to Right

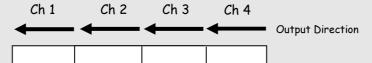

> FULL Mode 8x2048 Pixels at 85MHz each Channel (8x1024 pixels in Binning Mode 1SB or 2SB) 8 Taps Separate, from Left to Right

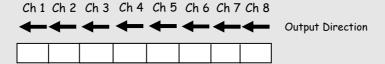

> FULL+ Mode 10x1638 Pixels at 85MHz each Channel (10x819 pixels in Binning Mode 1SB or 2SB)
10 Taps Separate, from Left to Right: (\*) Not available for EV71YC4MCL1605-BAO versions

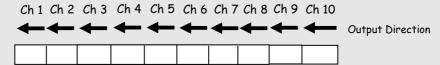

- Output Frequency (OutputFrequency): Get the CameraLink Data Output Frequency. This value is available in the CommCam "Image Format Control" section:
  - ⇒ Read function: "r clfq";
    - Return by the Camera: 0 (Frequency = 85MHz)
  - ⇒ Can not be written;

• Sensor Mode (SensorMode): Defines the number of Line used on the Sensor. This command is available in the CommCam "Image Format Control" section:

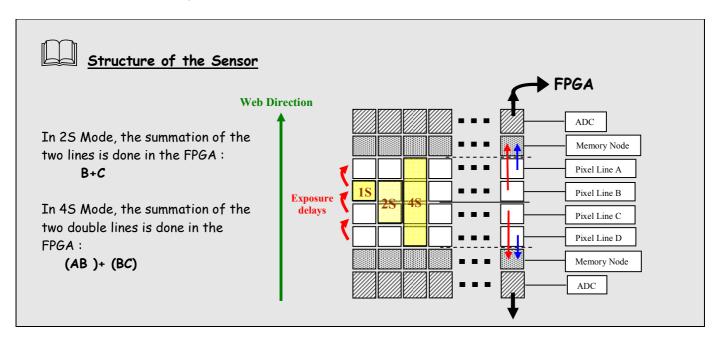

⇒ Read function: "r smod";

23

Returned by the camera: Integer from 0 to 4 (0 to 2 for BAO version)

- ⇒ Write function: "w smod" <value>:
  - "0": "15" mode or Single Line. Only one line (Line B) of the sensor is outputted.
  - "1": "25" mode or Dual Lines. The two centred Lines B & C of the sensor are outputted. The Summation is done in the FPGA
  - "2": "45" mode or Four Lines. All the lines of the sensor are outputted. A & B and B & C summation is done in the sensor. The overall summation is done in the FPGA

#### Only available with the EV71YC4MCL1605-BA1 version:

- \*3": "15B" mode: Binning mode (2x2) which outputs on line of 8k pixels in  $10\mu$ mx $10\mu$ m. The summation of the pixels is done in the sensor
- \* "4": "25B" mode: Binning mode 2 x (2x2) which outputs 2 lines of 8k pixels in  $10\mu$ mx $10\mu$ m. The summation of the pixels of each line is done in the sensor. The summation of the two lines is done in the FPGA. The appropriate delay for the exposure between the two lines of 8k pixels is managed automatically by the Sensor.

UM ELIIXA+ 16k CL – REVH – 06/13 e2v semiconductors SAS 2013

## Binning modes (only available with EV71YC4MCL1605-BA1 versions)

The two binning modes give an output of 8k pixels  $10\times10\mu m$ . As for the 2S mode, the sensor manages the delay between the exposure necessary for a good acquisition when the double binning (2SB) mode is used.

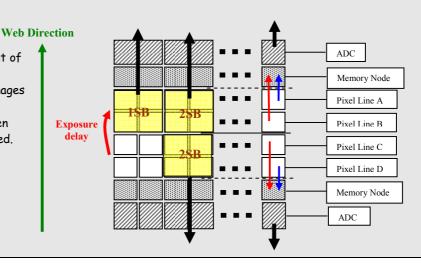

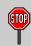

#### Full Exposure Control

As the « 45 » mode is performing an internal Time delay exposure on the lines A & B and C & D, normally, the variation of the Exposure time should not possible in this sensor mode. Thanks to an e2v licensed solution, two of the Exposure controlled mode (Ext Trig with internal or External exposure control) are still available in 45 sensor TDE mode.

This is possible only with the BA1 version of the camera and with a firmware version starting at 2.0.4B. For all the other camera versions, the Exposure control is not possible with the 4S sensor mode.

- Gain (MultiLineGain): Enables the MultiLine Gain of x0.5. This value is available in the CommCam "Image Format Control" section:
  - ⇒ Read function: "r mlig";
    - Return by the sensor: "0" if disabled (Gain x1 by default); "1" if Gain x0,5 activated.
  - ⇒ Write Function: "w mlig <value>"
    - "0": Default Gain x1 is active.
    - "1":  $Gain \times 0.5$  is enabled (only when the 25 mode of the sensor is enabled)

24

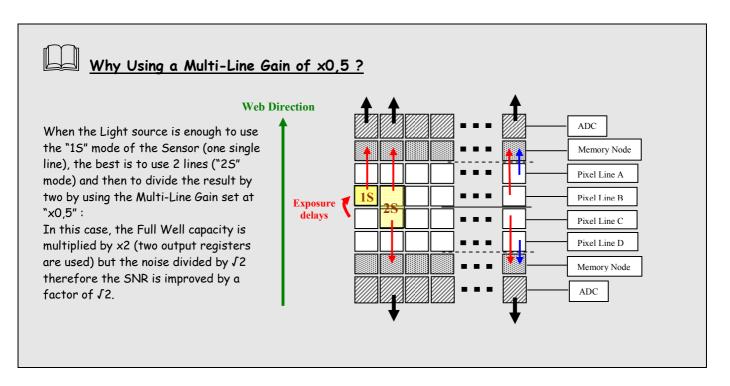

- Reverse Reading (X) (ReverseReading): Allows to output the line in the Reverse-X direction. This value is available in the CommCam "Image Format Control" section:
  - ⇒ Read function: "r revr";

Return by the Camera: 0 or 1 (enabled/disabled)

- ⇒ Write function: "w revr <value>";
  - "0" : Disabled.
  - "1": Enables the reverse reading out (see below for "normal" direction)
- Scan Direction (ScanDirection): Set the scan direction for the sensor. This value is available in the CommCam "Image Format Control" section:
  - ⇒ Read function: "r scdi";

Return by the Camera: 0, 1 or 2 (Forward/reverse/external)

- ⇒ Write function: "w scdi <value>";
  - "0": Forward.
  - "1" : Reverse
  - "2": Externally controlled (by CC3 of the CameraLink Sync signals)

Forward/reverse information has to be set correctly as soon as the Mode "25" or "45" of the sensor is set: In these tow modes, the sensor/Camera need to know what is the real order of the lines for the exposure delays.

The Forward direction is defined as detailed beside:

<u>Note</u>:: The minimum delay for the Camera to take in account a change in the ScanDirection value is:

- Using CC3 signal: 120ms.
- Using serial command(\*): 180ms

(\*) After reception of the Command on the camera side

If the Camera is in **45** Sensor mode, after changing of the scanning direction, the 5 first following triggers will be ignored in order to reinitialize the "Full Exposure Control" mode. Then the 3 following lines acquired will be more or less black because in 45, 4 lines are required for a complete exposure.

In **25 or 2SB** Sensor modes, no Trigger will be lost after the change of scanning direction but the first line acquired will be more or less black as in 25, 2 lines are required for a complete exposure.

In 15 or 15B modes, nothing is lost an all lines received after the delay are correct.

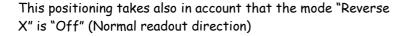

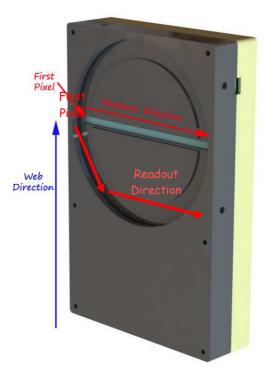

- **Test Image Selector** (*TestImageSelector*): Defines if the data comes from the Sensor or the FPGA (test Pattern). This command is available in the CommCam "Image Format" section:
  - ⇒ Read function: "r srce";
    - Returned by the camera: "O" if Source from the Sensor and "1 to 5" if test pattern active
  - ⇒ Write function: "w srce" <value>:
    - "0": To switch to CCD sensor image
    - "1": Grey Horizontal Ramp (Fixed): See AppendixA
    - "2": White Pattern (Uniform white image: 255 in 8Bits or 4095 in 12bits)
    - "3": Grey Pattern (Uniform middle Grey: 128 in 8bits or 2048 in 12 bits)
    - "4": Black Pattern (Uniform black: 0 in both 8 and 12 bits)
    - "5": Grey vertical Ramp (moving)

The test pattern is generated in the FPGA: It's used to point out any interface problem with the Frame Grabber.

When any of the Test pattern is enabled, the whole processing chain of the FPGA is disabled.

#### 6.3.3 Acquisition Control

This section deals with all the Exposure, Line period and synchronisation modes

- Synchronisation Mode (TriggerPreset): Timed or Triggered, it defines how the grabbing is synchronized. This command is available in the CommCam "Acquisition Control" section:
  - ⇒ Read function: "r sync"; Returned by the camera:
    - "O": Internal Line Trigger with Exposure time Internally Controlled (Free Run). Not available when Sensor mode is set in "45" (whatever the firmware version)
    - "1": External Trigger with Exposure Time Internally Controlled. Available when Sensor mode is set in "45" only on BA1 with a firmware at least 2.0.4B
    - "2": External Trigger with maximum Exposure time
    - "3": One External with Exposure Time Externally Controlled. The same Trigger signal defines the line period and its low level defines the exposure time. Available when Sensor mode is set in "45" only on BA1 with a firmware at least 2.0.4B
    - "4": Two External Triggers with Exposure Time Externally Controlled: CC2 defines the start of the exposure (and also the start Line) and CC1 defines the Stop of the exposure. Not available when Sensor mode is set in "45"
    - "5": Internal Line Trigger with maximum Exposure Time
  - ⇒ Write function: "w sync" <value>

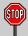

The Timing diagrams associated to each Synchronization mode and the Timing values associated are detailed in the APPENDIX B of this document.

- Exposure time (Exposure Time): Defines the exposure time when set in the Camera. This command is available in the CommCam "Acquisition Control" section:
  - ⇒ Read function: "r tint";

Returned by the camera: Integer from 15 to 65535 (=1,5 $\mu$ s to 6553,5 $\mu$ s by step o 0,1 $\mu$ s)

⇒ Write function: "w tint" <value>;

This value of exposure time is taken in account only when the synchronisation mode is "free run" (0) or "Ext Trig with Exposure time set" (1). Otherwise it's ignored.

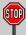

Due to the limitation of the timing pixel inside the sensor, the Exposure time has to be set by taking in account the limitation detailed in the APPENDIX B of this document.

The Minimum exposure time which can be set is:

- 4,2µs with the EV71YC4MCL1605-BAO version
- 1.5µs with the EV71YC4MCL1605-BA1 version

• Line Period (*LinePeriod*): Defines the Line Period of the Camera in Timed mode. This command is available in the CommCam "Acquisition Control" section:

Read function: "r tper"; Returned by the camera: Integer from 1 to 65536 (=0,1 $\mu$ s to 6553,6 $\mu$ s by step o 100ns)

 $\Rightarrow$  Write function: "w tper" <value>;

The line period is active only in Free Run modes. It's also disabled if in this mode, the Integration time is set higher than the Line Period.

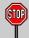

28

#### Minimum Line Period

Medium modes (4 Taps):  $50\mu s$ Full Mode (8 Taps):  $25\mu s$ 

Full+ Mode (10 Taps): 20µs (not available with EV71YC4MCL1605-BAO version)

UM ELIIXA+ 16k CL – REVH – 06/13 e2v semiconductors SAS 2013

#### 6.3.4 Gain and Offset

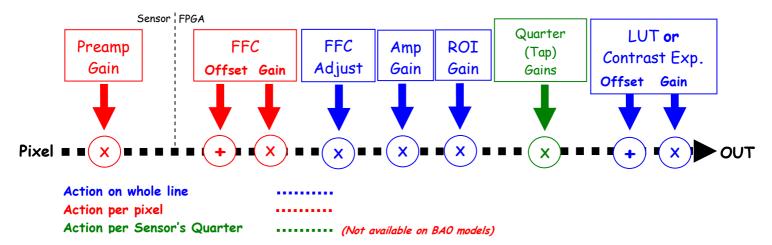

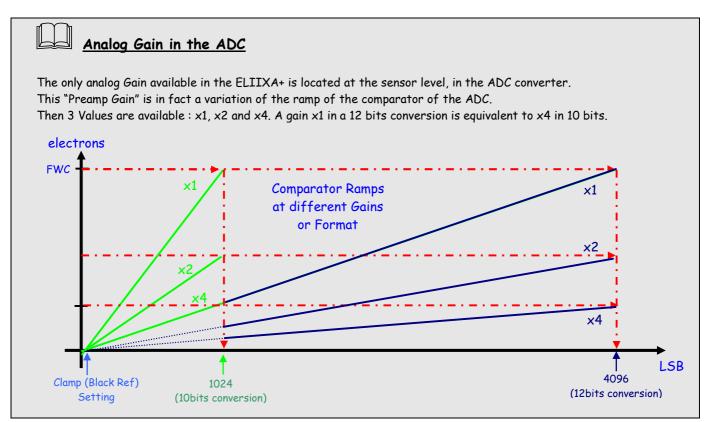

- Preamp Gain: (Gain with Gain Selector = Analog All)
  - Set the Pre-amplification Gain. This command is available in the CommCam "Gain & Offset" section.
  - ⇒ Read function: "r pamp";
    - Returned by the camera: Integer corresponding to one of the 3 different step values:
    - 0: x1 (0dB)
    - 1:x2 (6dB)
    - 2:x4(12dB)
  - ⇒ Write function: "w pamp" <int>;

- Gain: (Gain with Gain Selector = Gain All)
  - Set the Amplification Gain. This command is available in the CommCam "Gain & Offset" section:
  - ⇒ Read function: "r gain";
    - Returned by the camera: Value from 0 to 6193 corresponding to a Gain range of OdB to +8dB calculated as following: Gain(dB) = 20.log(1 + Gain/4096).
  - ⇒ Write function: "w gain" <int>;
- Tap Gain (Gain with GainSelector= TapX): Not available on BAO models
  - ⇒ Read function: "r fga<tap>"; <tap> is 1 to 4

Returns the Gain value for the tap. Ex: "r fqa1" returns Gain value Tap1.

- ⇒ Write function: "w fga<tap> <value>"
  - <tap>: 1 to 4
  - <value> : from -128 to +127 by step of 1 (0,0021dB each step)
- **Digital Gain** (Gain with GainSelector=DigitalAll): Set the global Digital Gain. This command is available in the CommCam "Gain & Offset" section:
  - Read function: "r gdig";
    Returned by the camera: Integer value from 0 to 255. The corresponding Gain is calculated as 20log(1+val/64) in dB
  - ⇒ Write function: "w gdig" <int>;
- **Digital Offset** (*BlackLevelRaw* with *BlackLevelSelector=All*): Set the global Digital Offset. This command is available in the CommCam "Gain & Offset" section:
  - ⇒ Read function: "r offs";
    - Returned by the camera: Value from -4096 to +4095 in LSB
  - ⇒ Write function: "w offs" <int>;

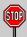

The Contrast Expansion (both Digital Gain & Offset) will be automatically disabled if the LUT is enabled.

- Tap Balance Gains Enable Switch (TapBalanceGainEnable): Not available on BAO models
  - ⇒ Read function: "r tbe";
    - Returns the Gain value for the tap. Ex: "r fga1" returns Gain value Tap1.
  - ⇒ Write function: "w tbe <val>" with <val>: 0 or 1
    - 0 : Disables the Tap Balance Gains
    - 1 : Enables the Tap Balance Gains
- ROI Gain (): Set the Gain for the ROI Gain feature. Not available on BAO models
  - ⇒ Read function: "r roig";
    - Returned by the camera: Value from 0 to 2047 (U1.9) corresponding to a Gain range from  $\times 1$  to  $\times 1,999$  and calculated as following: (1+ Gain/1024).
  - ⇒ Write function: "w roig" <value>;

- ROI Set (): Set the ROI and apply the Gain for ROI Gain Feature. Not available on BAO models
  - ⇒ Read function: "r rois";

Returns the ROI set for the last ROI gain command

- ⇒ Write function: "w **rois** <val>" with <val>: Hexadecimal combination of Start and Stop address for the ROI (both on 16bits): OxStartAdrOxStopAdr
  - Start address: from 0 to 16382 (0x000 to 0x3FFE)
  - Stop address: from 1 to 16383 (0x001 to 0x3FFF)

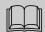

# ROI Gain : How does it works

The ROI Gain feature comes in addition with the FFC (it's applied and calculated after). The maximum complementary Gain ix x2.

It can be applied in 2 commands:

- First, set the ROI Gain value.
- Second, set the ROI (Region of Interest).
- ⇒ This second command applies the Gain on the ROI in memory and this is immediately activated
- ⇒ The ROI Gain is a "live" feature that can be overlapped but can't be saved in memory.

Here is an example to apply a complementary gain of x1,5 (512) between the pixels #5263 (0x148F) and #9002 (0x232A), pixels included. The two commands are:

- "w roig 512"
- "w rois 0x148F232A"

#### Result with FFC activated:

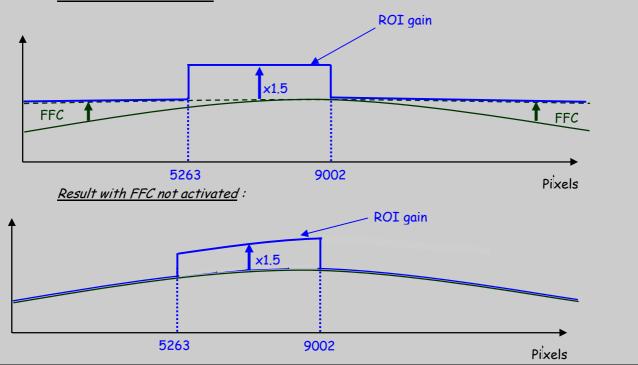

31 UM ELIIXA+ 16k CL – REVH – 06/13

#### 6.3.5 Flat Field Correction

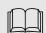

## How is performed the Flat Field Correction?

#### What is the Flat Field correction (FFC)?

The Flat Field Correction is a digital correction on each pixel which allows:

- > To correct the Pixel PRNU (Pixel Response Non Uniformity) and DSNU (Dark Signal Non Uniformity)
- > To Correct the shading due to the lens
- > To correct the Light source non uniformity

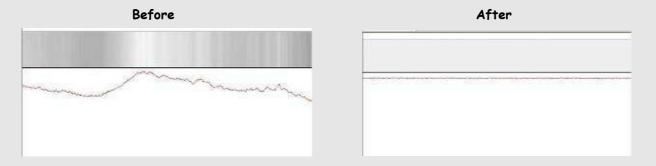

#### How is calculated / Applied the FFC ?

The FFC is a digital correction on the pixel level for both Gain and Offset.

- > Each Pixel is corrected with:
  - $\circ$  An Offset on 8 bits (Signed Int 5.3). They cover a dynamic of  $\pm 16$ LSB in 12bits with a resolution of 1/8 LSB 12bits.
  - o A Gain on 14 bits (Unsigned Int 14) with a max gain value of  $x5^{(*)}$

The calculation of the new pixel value is:  $P' = (P + Off) \cdot (1 + Gain/1024^{(*)})$ 

The FFC processing can be completed with an automatic adjustment to a global target. This function is designed as "FFC Adjust". This adjustment to a User target is done by an internal hidden gain which is recalculated each time the FFC is processed while the FFC adjust function is enabled.

The FFC is always processed with the max pixel value of the line as reference. If enabled, the FFC adjust module (located at the output of the FFC module) calculates the adjustment gain to reach the target defined by the User.

When the FFC result is saved in memory, the adjust gain and target are saved in the same time in order to associate this gain value with the FFC result.

(\*): Up to the firmware version 2.0.5A, the Gain resolution was: 1 + Gain/8192 with a range limited at x3

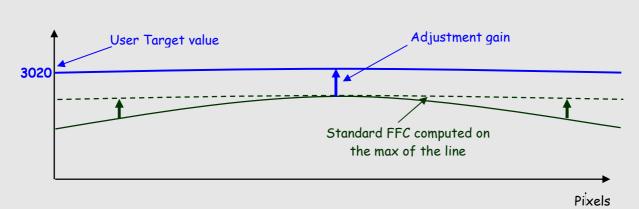

How to perform the Flat Field Correction ?

#### FPN/DSNU Calibration

- > Cover the lens
- Launch the FPN Calibration : Grab and calculation is performed in few seconds

#### PRNU Calibration

The User must propose a white/gray uniform target to the Camera (not a fixed paper).

The Gain/Light conditions must give a non saturated image in any Line.

The Camera must be set in the final conditions of Light/ Gain and in the final position in the System.

I f required, set a user target for the FFC adjust and enable it.

- > White uniform (moving) target
- Launch the FFC
- > Enable the FFC
- > You can save the FFC result (both FPN+PRNU in the same time) in one of the 4 x FFC User Banks.
- > The user target and Gain are saved with the associated FFC in the same memory.

#### **Advices**

The ELIIXA+ Cameras have  $4 \times FFC$  Banks to save  $4 \times$  different FFC calibrations. You can use this feature if your system needs some different conditions of lightning and/or Gain because of the inspection of different objects: You can perform one FFC per condition of Gain/setting of the Camera (4 Max) and recall one of the four global settings (Camera Configuration + FFC + Line Balance) when required.

33 UM ELIIXA+ 16k CL – REVH – 06/13

#### 6.3.5.1 Activation and Auto-Adjust

- **FFC Activation** (*FFCEnable*): Enable/disable the Flat Field Correction. This command is available in the CommCam "Flat Field Correction" section:
  - ⇒ Read function: "r ffcp": Returns the FFC Status (0 if disabled, 1 if enabled)
  - ⇒ Write function:
    - "w ffcp 1": Enable the FFC.
    - "w ffcp 0": Disabled the FFC
- **FFC Adjust Function**: This Feature is available in the CommCam "Flat Field Correction/ Automatic Calibration" section:
  - o Gains adjust (FFCAdjust): Enable/Disable the function
    - ⇒ Read function: "r ffad". Returns the status of the function (0 if disabled)
    - ⇒ Write function:
      - "w ffad 0": Disable the FFC Adjust function.
      - "w ffad 1": Enable the FFC Adjust function.
  - o Auto Adjust Target Level (FFCAuto TargetLevel): set the value for the User Target.
    - ⇒ Read function: "r tfad". Returns the Target value (from 0 to 4095)
    - ⇒ Write function: "w tfad <value>": Set the Target Value (in 12bits)

 $\Rightarrow$ 

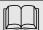

#### FFC Adjust: A good usage.

When there are several Cameras to set up in a system on a single line, the most difficult is to have a uniform lightning whole along the line.

If each Camera performs its own Flat field correction, relative to the max of each pixel line, the result will be a succession of Camera lines at different levels.

=> The FFC Adjust function allows to set the same target value for all the Cameras in the system and then to get a perfect uniform line whole along the system with a precision of 1 LSB to the Target. The Maximum correction is  $\times 2$  the highest value of the line.

The reasonable value for the User Target is not more than around 20% of the max value of the line.

#### 6.3.5.2 Automatic Calibration

#### FPN/DSNU Calibration :

- FPN Calibration Control (FPNCalibrationCtrl): Launch or abort of the FPN process for the Offsets calculation. These commands are available in the CommCam "Flat Field Correction / Automatic Calibration" section:
  - ⇒ Read function: "r calo": Returns the FPN Calculation Process Status (0 if finished, 1 if processing)
  - ⇒ Write function:
    - "w calo 1": Launch the FPN Calibration Process.
    - "w calo O": Abort the FPN Calibration Process.
- o **FPN Coefficient Reset** (*FPNReset*): Reset the FPN (Offsets) coefficient in Memory. This command is available in the CommCam "Flat Field Correction / Manual Calibration" section:
  - ⇒ Write function: "w rsto 0": Reset (set to 0) the FPN coefficients in memory. This doesn't affect the FFC User Memory Bank but only the active coefficients in Memory.

#### PRNU Calibration :

- PRNU Calibration Control (FFCCalibrationCtrl): Launch or abort of the PRNU process for the Gains
  calculation. This command is available in the CommCam "Flat Field Correction / Automatic Calibration"
  section:
  - ⇒ Read function: "r calg": Returns the PRNU Calculation Process Status (0 if finished, 1 if processing)
  - ⇒ Write function:
    - "w calg 1": Launch the PRNU Calibration Process.
    - "w calg 0": Abort the PRNU Calibration Process.
- o **PRNU coefficient Reset** (*PRNUReset*): Reset the PRNU (Gains) coefficient in Memory. This command is available in the CommCam "Flat Field Correction / Manual Calibration" section:
  - ⇒ Write function: "w rstg 0": Reset (set to "x1") the PRNU coefficients in memory. This doesn't affect the FFC User Memory Bank but only the active coefficients in Memory.

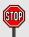

Some Warnings can be issued from the PRNU/FPN Calibration Process as "pixel Overflow" of "Pixel Underflow" because some pixels have been detected as too high or too low in the source image to be corrected efficiently.

The Calculation result will be proposed anyway as it's just a warning message.

The Status Register is the changed and displayed in CommCam "Status" section:

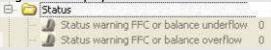

Register status is detailed chap §6.3.3.

#### 6.3.5.3 Manual Flat Field Correction

The FFC Coefficients can also be processed outside of the Camera or changed manually by accessing directly their values in the Camera: This is the "Manual" FFC.

In CommCam, the User can access to a specific interface by clicking on "click for extended control" in both "Manual FFC calibration" and "Manual FPN calibration sections":

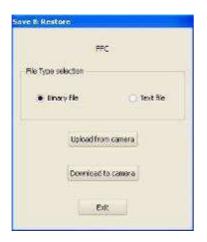

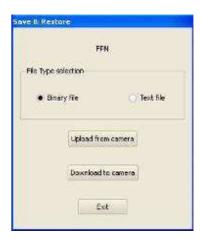

This will allow the user to upload/download out/in the Camera the FFC coefficients in/from a binary or text file that can be processed externally.

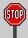

It is recommended to setup the baud rate at the maximum value possible (115000 for example) otherwise the transfer can take a long time.

- FPN coefficients modification: Direct access to the FPN coefficients for reading or writing. The FPN coefficients are read packets of x128 coefficients:
  - ⇒ Read function: "r ffco <addr>": Read 128 consecutive FPN user coefficients starting from <addr> address. Returned value is in hexadecimal, without space between values (one unsigned short per coefficient).
  - ⇒ Write function: "w ffco <addr><val>: Write 128 consecutive FPN user coefficients starting from the <addr> address. <val> is the concatenation of individual FPN values, without space between the values (one unsigned short per coefficient).
- **PRNU coefficients modification**: Direct access to the PRNU coefficients for reading or writing. The PRNU coefficients are read packets of x128 coefficients:
  - ⇒ Read function: "r ffcg <addr>": Read 128 consecutive PRNU user coefficients starting from <addr> address. Returned value is in hexadecimal, without space between values (one unsigned short per coefficient).
  - ⇒ Write function: "wffcg <addr><val>: Write 128 consecutive PRNU user coefficients starting from the <addr> address. <val> is the concatenation of individual PRNU values, without space between the values (one unsigned short per coefficient).

#### 6.3.5.4 FFC User Bank Management

The new-processed FFC values can be saved or restored in/from  $4 \times 1$  User banks. Both Gains and Offsets in the same time but also the FFC Adjust User target and associated gain. These functions are available in the Flat Field correction/Save & Restore FFC section:

- Restore FFC from Bank (RestoreFFCFromBank): Restore the FFC from a Bank in the current FFC.
  - ⇒ Read function: "**r rffc**": Get the current FFC Bank used

Returned by the camera: 0 for Factory bank or 1 to 4 for User banks

⇒ Write function: "w rffc <val>": Bank <val> 1 to 4 for User banks

Note: Factory means neutral FFC (no correction).

- Save FFC in User Bank (SaveFFCToBank): Save current FFC in User Bank
  - ⇒ Can not de read
  - ⇒ Write function: "w sffc <val>": User bank <val> if from 1 to 4.

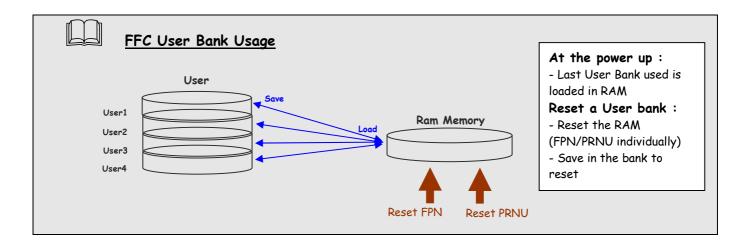

#### 6.3.6 Look Up Table

The User can define an upload a LUT in the Camera that can be used at the end of the processing. The LUT is defined as a correspondence between each of the 4096 gray levels (in 12 bits) with another outputted value. For example, a "negative" or "reverse" LUT is the following equivalence:

| Real value | Output value |
|------------|--------------|
| 0          | 4095         |
| 1          | 4094         |
| 2          | 4093         |
|            |              |

Then the size of each value is 12bits but the exchanges with the Application/PC are done on 16 bits: For 4096 gray levels (from 0 to 4095) the total file size for a LUT is 8Ko.

If this LUT is enables, the "Contrast Expansion" feature (digital Gain and Offset) will be disabled

- LUT Enable (LUTEnable): Enable the LUT and sizable the Digital Gain / Offset This function is available in the LUT section:
  - ⇒ Read function: "r lute": Get the LUT status
    Returned by the camera: 0 is LUT disabled, 1 if enabled
  - ⇒ Write function: "w lute <val>": <val> is 0 for disable, 1 for enable
- Upload / Download the LUT coefficients: Direct access to the LUT coefficients for reading or writing.
   In CommCam, the User can access to a specific interface by clicking on "click for extended control" in the LUT section:

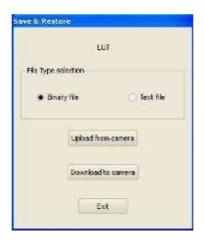

- ⇒ Read function: "r lutc <addr>": Read 128 LUT coefficients starting from address <addr> from 0 to 4095-128. Returned value is the concatenation in hexadecimal of individual LUT values, without space between values. (one unsigned short per coefficient)
- ⇒ Write function: "w lutc <addr><val>: Write 128 LUT coefficients starting from address <addr>
  form 0 to 4095-128. <val> is the concatenation in hexadecimal of individual LUT values, without space
  between values. (one unsigned short per coefficient)
- Save & Restore LUT in User Banks: The LUT loaded in RAM memory can be saved or restored in/from 4
  User banks.

These functions are available in the LUT/Save & Restore LUT Settings section:

- Restore LUT from Bank (RestoreLUTFromBank): Restore the LUT from a User Bank in the current RAM Memory.
  - Read function: "r rlut": Get the current LUT Bank used Returned by the camera: 1 to 4 for User banks
  - ⇒ Write function: "w rlut <val>": Bank <val> 1 to 4 for User banks
- Save LUT in User Bank (SaveLUTToBank): Save current LUT in User Bank
  - ⇒ Can not de read
  - ⇒ Write function: "w slut <val>": User bank <val> if from 1 to 4.

The bank number <val> is given in (LUTSetSelector)

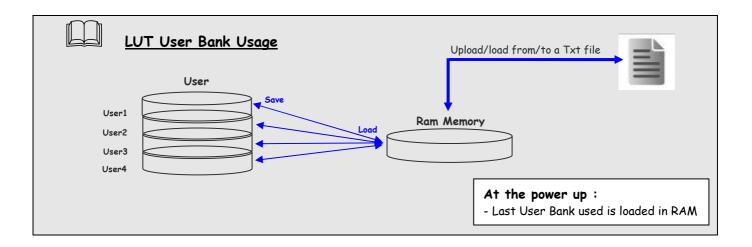

#### 6.3.7 Statistics and Line Profile

This function allows the User to get some statistics on a pre-defined ROI. On request, the Camera acquires and then calculates some key values as the min, the max, the average or the standard deviation in this Region of Interest.

The grab and calculation command and also the collection of the results is not performed in real time as it is done through the serial connection.

This function and the results are available in CommCam in the "Line Profile Average" Section:

- Line Profile average measurement (LineAverageProfile): Control the grab and computation of the statistics.
  - ⇒ Read function: "r pixs": Get the status of the calculation

Returned by the camera: 0: finished, 1: running

- ⇒ Write function:
  - "w pixs 1": Start the accumulation and then the computing
  - "w pixs 0": Abort the computing.

The Calculated values are detailed as following:

- o Pixel average Value (PixelROIMean): Average gray level value calculated on whole Region of interest
  - ⇒ Read function: "r pavr": Get the average value
    Returned by the camera: Unsigned format value: U12.4
- o **Pixel Standard deviation** (*PixelROIStandardDeviation*): standard deviation of all the pixel gray level values of Region of interest
  - ⇒ Read function: "r pstd": Get the standard deviation
    Returned by the camera: Unsigned format value: U12.4
- o Pixel Min value (PixelROIMin): Minimum gray level pixel value on the whole region of interest.
  - ⇒ Read function: "r pmin": Get the Minimum value

    Returned by the camera: Unsigned format value: U12.4
- o Pixel Max Value (PixelROIMax): Maximum gray level pixel value on the whole region of interest
  - Read function: "r pmax": Get the maximum value

    Returned by the camera: Unsigned format value: U12.4
- Pixel access Line number (PixelAccessLineNumer): Set the number of lines to accumulate.
  - ⇒ Read function: "**r pixl**": Get the number of line Returned by the camera: 1, 256, 512 or 1024
  - ⇒ Write function: "w pixl <val>": Set the number of lines. <val> is 1, 256, 512 or 1024.
- Pixel ROI Start (PixelRoiStart): Set the Region of Interest start position.
  - Read function: "r prod": Get the starting pixel

Returned by the camera: value between 0 and 16383

- ⇒ Write function: "w prod <val>": Set the starting pixel. <val> is between 0 and 16383
- Pixel ROI Width (PixelRoiWidth): Set the Width of the Region of Interest.
  - $\Rightarrow$  Read function: "r prow": Get the width in pixel

Returned by the camera: value between 1 and 16384

⇒ Write function: "w prow <val>": Set the ROI width in pixels. <val> is between 1 and 16384

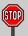

After performing a line profile measurement, all the values computed which are described below are not refreshed automatically in CommCam: You have to right-click on each value and ask for an individual refresh.

### 6.3.8 Privilege Level

There are 3 privilege levels for the camera:

- > Factory (0): Reserved for the Factory
- > Integrator (1): Reserved for system integrators
- > User (2): For all Users.

The Cameras are delivered in Integrator mode. They can be locked in User mode and a specific password is required to switch back the Camera in Integrator mode. This password can be generated with a specific tool available from the hotline (hotline-cam@e2v.com)

This function is available in the Privilege section:

- Privilege level Management (PrivilegeLevel): Get the current Camera privilege level..
  - ⇒ Read function: "r lock": Get the current privilege Returned by the camera: 0 to 2
  - ⇒ Write function: "w lock <val>": <val> is as follow
    - 2 : Lock the Camera in Integrator or "privilege User"
    - <computed value>: Unlock the Camera back in Integrator mode

#### 6.3.9 Save & Restore Settings

The settings (or Main configuration) of the Camera can be saved in 4 different User banks and one Integrator bank. This setting includes also the FFC and LUT enable This function is available in the Save & Restore Settings section:

- Load settings from Bank: Allows to restore the Camera settings.
  - ⇒ Read function: "r rcfg": Get the current Tap Bank in use
  - ⇒ Write function: "w rcfg <val>": Load settings from bank <val> (0: Factory , 1 to 4 for Users, 5 for Integrator)
- Save settings to Bank: Allows to save the Camera settings in User or Integrator Bank
  - ⇒ Write function: "w scfg <val>": Save the current settings in the User bank <val> (1 to 4 for User, 5 for Integrator)

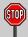

The integrator bank (User Set5) can be written only if the Camera is set in integrator mode (Privilege level = 1). This integrator bank can be used as a « Factory default » by a system integrator.

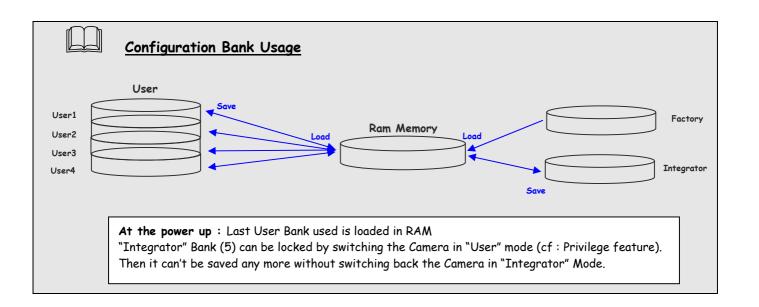

#### 7 APPENDIX A: Test Patterns

#### 7.1 Test Pattern 1: Vertical wave

The Test pattern 1 is a vertical moving wave: each new line will increment of 1 gray level in regards with the previous one.

- > In 12 bits the level reaches 4095 before switching down to 0
- > In 8 bits the level reaches 255 before switching down to 0

# 7.2 Test Pattern 2: Fixed Horizontal Ramps

# 7.2.1 In 8 bits (Full) format - No Binning (16384 pixels)

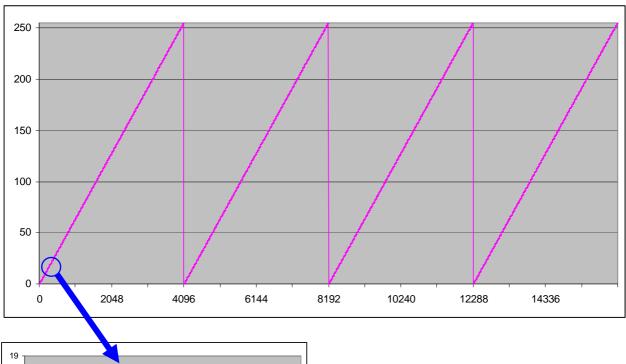

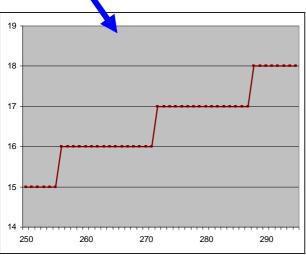

An increment of 1 LSB is made every 16 pixels When it reaches 255, turns back to 0 and starts again

# 7.2.2 In 12 bits (Medium) format - No Binning (16384 pixels)

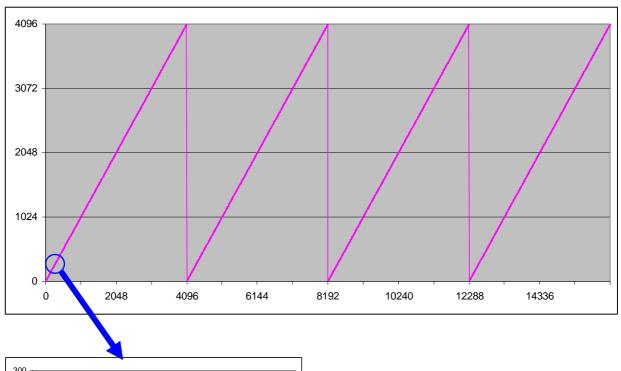

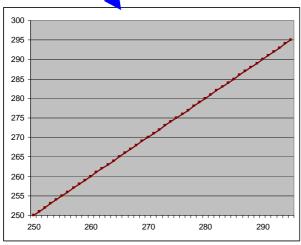

An increment of 1 LSB is made for each pixel. When it reaches 4095, turns back to 0 and starts again

# 7.2.3 In 8/12 bits Full/Medium format with Binning (8192 Pixels)

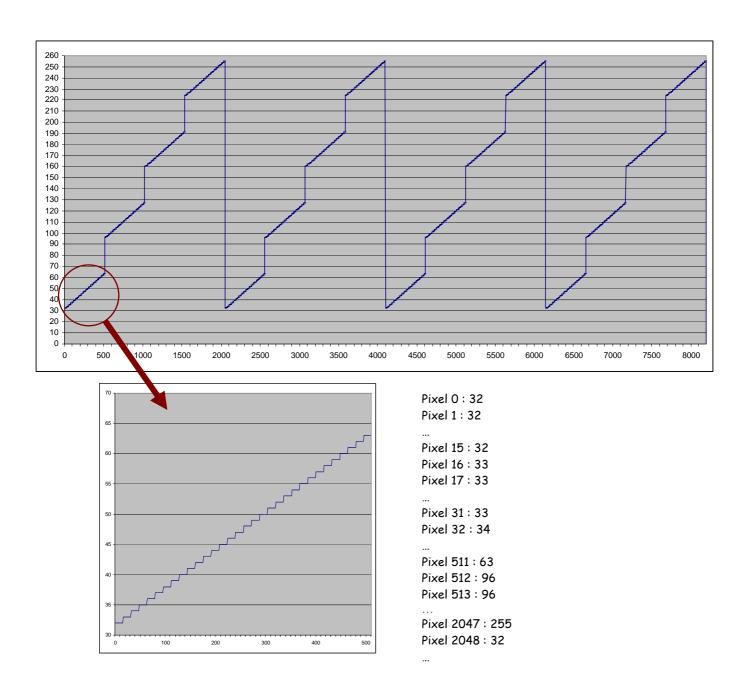

UM ELIIXA+ 16k CL – REVH – 06/13 e2v semiconductors SAS 2013

45

# 8 APPENDIX B: Timing Diagrams

## 8.1 Synchronization Modes with Variable Exposure Time

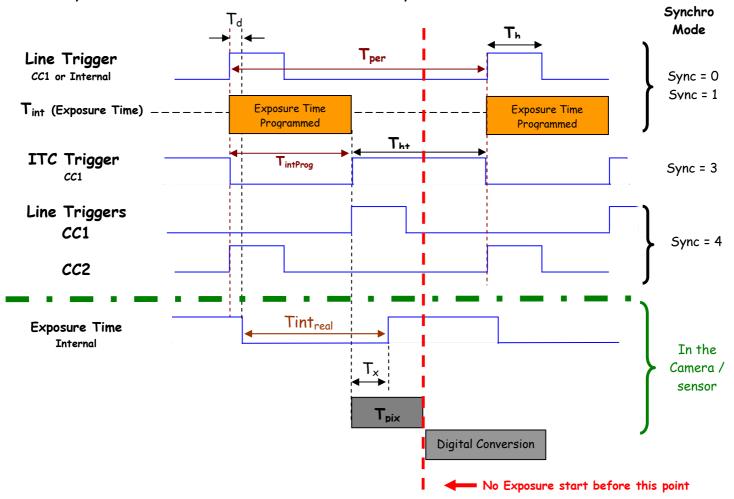

 $T_{pix}$ : Timing Pixel. During this uncompressible period, the pixel and its black reference are read out to the Digital converter. During the first half of this timing pixel (read out of the black reference), we can consider that the exposure is still active.

**Digital Conversion**: During the conversion, the analog Gain is applied by the gradient of the counting ramp (see next chapter: Gain & Offset). The conversion time depends on the pixel format:

8 or 10 bits : 6μs12 bits : 24μs

This conversion is done in masked time, eventually during the next exposure period.

 $T_d$ : Delay between the Start exposure required and the real start of the exposure.

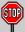

If  $T_{per}$  is the Line Period (internal or external coming from the Trigger line), in order to respect this line Period, the Exposure Time as to be set by respecting:  $T_{int} + T_{pix} < = T_{per}$ Then, the real exposure time is:  $T_{int} + T_{x} - T_{d}$ . In the same way, The high level period of the Trig signal in sync=3 mode,  $T_{ht} > = T_{pix}$ 

For a Line Period of *LinePer*, the <u>maximum</u> exposure time possible without reduction of line rate is:  $Tint_{max} = T_{per} - T_{pix}$  ( $T_{pix}$  is defined above) but the effective Exposure Time will be about  $Tint_{real} = T_{int} + T_{x\cdot} - T_{d\cdot}$ 

## 8.2 Synchronisation Modes with Maximum Exposure Time

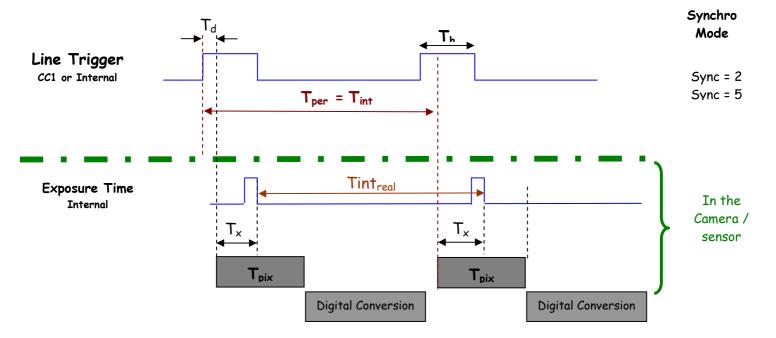

In these modes, the rising edge of the Trigger (internal or External) starts the readout process ( $T_{pix}$ ) of the previous integration. The Real exposure time (Tint<sub>real</sub>) is finally equal to the Line Period ( $T_{per}$ ) even if it's delayed from ( $T_x + T_d$ ) from the rising edge of the incoming Line Trigger.

# 8.3 Timing Values

### 8.3.1 EV71YC4MCL1605-BAO version

| Label                | Min       | Unit |
|----------------------|-----------|------|
| $T_{pix}$            | 17,4      | μs   |
| T <sub>×</sub>       | 9.7       | μs   |
| Th                   | 0,120     | μs   |
| T <sub>ht</sub>      | $T_{pix}$ | µsec |
| T <sub>IntProg</sub> | 4,2       | μs   |
| T <sub>d</sub>       | 3.69      | μs   |

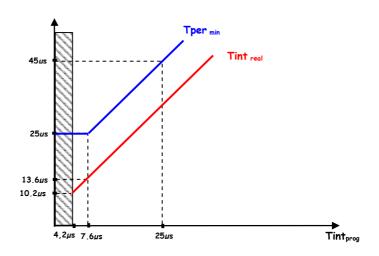

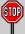

Due to the high value of the Timing pixel in this EV71YC4MCL1605-BAO version and the associated limitations, we recommend the use of synchro modes 2 and 5 (maximum exposure time) and then to pulse the light for a exposure control, specially for the highest line rates.

#### 8.3.2 EV71YC4MCL1605-BA1 version

| Label          | Min       | Unit |
|----------------|-----------|------|
| $T_{pix}$      | 5         | μs   |
| T <sub>×</sub> | 3,1       | μs   |
| Th             | 0,120     | μs   |
| Tht            | $T_{pix}$ | µsec |
| $T_d$          | 1.1       | μs   |

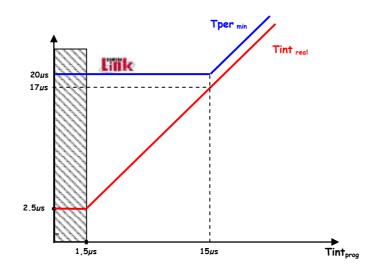

#### 9 APPENDIX C: CameraLink Data Cables

You may check the compliance of your CameraLink cables with the transportation of the 85MHz data rate. The main parameter to be checked in the cable specification is the skew (in picoseconds)

This parameter is given for a dedicated maximum value per meter of cable (as max: 50ps/m)

The CameraLink Standards defines the maximum total skew possible for each data rate :

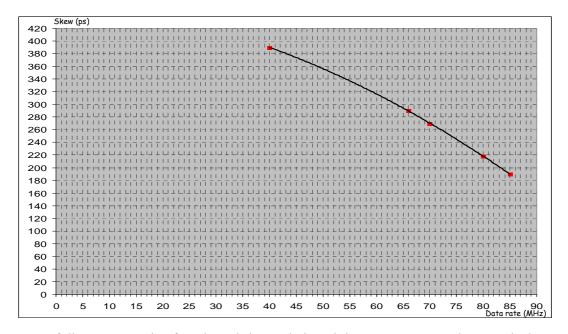

Here is a following example of cable and the cable length limitation in accordance with the standard:

Conductor Size: 28 AWG Stranded
Propogation Velocity: 1.25 ns/ft [4.1 ns/m]
Skew (within pair): 50 ps/meter maximum
Skew (channel skew per chipset): 50 ps/meter maximum

| <u>DataRate</u> | <u>Skew</u> | Cable Length |
|-----------------|-------------|--------------|
| 40Mhz           | 390ps       | 7,8m         |
| 66MHz           | 290ps       | 5,8m         |
| 70MHz           | 270ps       | 5,4m         |
| 80MHz           | 218ps       | 4,36m        |
| 85MHz           | 190ps       | 3,8m         |

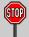

Starting with the firmware version 2.0.4B, the camera has been improved in term data output quality in order to push back the limitation and allow about 5m of length on some good cables (even specified at 50ps/m).

# 10 APPENDIX D: Lenses Compatibility

|                     | Nominal<br>Magnification          | Magnification<br>Range |                    | Focus tube<br>ference    | Lens Reference<br>Part number |
|---------------------|-----------------------------------|------------------------|--------------------|--------------------------|-------------------------------|
| Inspec.x. L 5.6/105 | 0,33 X                            | 0,25 - 0,45 X          | 2408-              | -012-000-41              | 0703-085-000-20               |
| Inspec.x. L 5.6/105 | 0,5 X                             | 0,4 - 0,65 X           | 2408-              | -012-000-41              | 0703-084-000-20               |
| Inspec.x. L 5.6/105 | 0,87 X                            | 0,6 - 0,9 X            | 2408-              | 012-000-43               | 0703-083-000-20               |
| Inspec.x. L 5.6/105 | 1 X                               | 0,85 - 1,2 X           | 2408-              | 012-000-43               | 0703-082-000-20               |
| Inspec.x. L 4/105   | 3 X                               | 2,8 - 3,3 X            | 2408-              | 012-000-46               | 0703-104-000-20               |
| Inspec.x. L 4/105   | 3,5 X                             | 3,3 - 3,7 X            | 2408-              | 012-000-44               | 0703-095-000-21               |
| Inspec.x. L 3.5/105 | 5 X                               | 4,8 - 5,2 X            | 2408-              | 012-000-45               | 0703-102-000-20               |
| HNEIDER KREUZI      | VACH                              |                        |                    |                          |                               |
|                     | Nominal<br>Magnification          | Magnification<br>Range | Working<br>(at nom |                          | Reference<br>Part number      |
| SR 5.6/120-0058     | 1 X                               | 0,88 - 1,13 X          | 212                | mm                       | 1002647                       |
| SR 5.6/120-0059     | 0,75 X                            | 0,63 - 0,88 X          | 252                | mm                       | 1002648                       |
| SR 5.6/120-0060     | 0,5 X                             | 0,38 - 0,63 X          | 333                | mm                       | 1002650                       |
| SR 5.6/120-0061     | 0,33 X                            | 0,26 - 0,38 X          | 453                | mm                       | 1004611                       |
| Accessories         | V mount 25mm macro-extension tube |                        |                    | 20179                    |                               |
|                     | V mount t                         | o Leica adapter        |                    | cessary to<br>ombine the | 20054                         |
|                     | Ur                                | Unifoc 76 w            |                    | e lens system            | 13048                         |
|                     | Adapter M!                        | 58×0.75 - M95×1        |                    |                          | 1062891                       |
|                     | Extension to                      | ube M95×1, 25mm        |                    | oe combined              | 1062892                       |
|                     | Extension to                      | ube M95×1, 50mm        |                    | reach the<br>opropriate  | 1062893                       |
|                     | Extension tu                      | ibe M95×1, 100mm       | mo                 | gnification              | 1062894                       |
| UTRON               |                                   |                        |                    |                          |                               |
|                     | Nominal Magnifica                 | tion Working           | Distance           |                          |                               |
| XLS03-E             | x0,3                              | 47                     | 477mm              |                          | tom Mount availabl            |
| XLS53-E             | x0,5                              | 32                     | 324mm              |                          | rture (∞) : 4.7               |
| XLS75-E             | ×0,75                             | 24                     | 246mm              |                          |                               |
| XLS010-E            | ×1                                | 19                     | 197mm              |                          |                               |
| XLS014-E            | ×1,4                              | 17                     | 170mm              |                          |                               |
| XLS203-E            | x2                                | 14                     | 146mm              |                          |                               |

| MUND OPTICS     |                          |                            |                   |
|-----------------|--------------------------|----------------------------|-------------------|
|                 | Nominal Magnification    | Working Distance           | Reference         |
| TechSpec F4     | 1 X                      | 151 mm                     | NT68-222          |
| TechSpec F4     | 1,33 X                   | 158,5 mm                   | NT68-223          |
| TechSpec F4     | 2,0 X                    | 129 mm                     | NT68-224          |
| TechSpec F4     | 3,0 X                    | 110 mm                     | NT68-225          |
| Accessories     | Large Format Tip/Tilt B  | olt Pattern Adapter, 2X    | NT69-235          |
|                 | Large Format F           | ocusing Module             | NT69-240          |
|                 | Large Format Adapter Set |                            | NT69-241          |
| AVITAR          | •                        |                            |                   |
| Raptar Pro 4/86 | 1 X                      | Extension Tubes on request | 1 - 17494         |
| NIKON           |                          |                            |                   |
| Rayfact F4      | 0,05 X - 0,5 X           | 1820,4mm - 230,3mm         | Rayfact ML90mm F4 |

## 11 APPENDIX E: TROUBLESHOOTING

#### 11.1 Camera

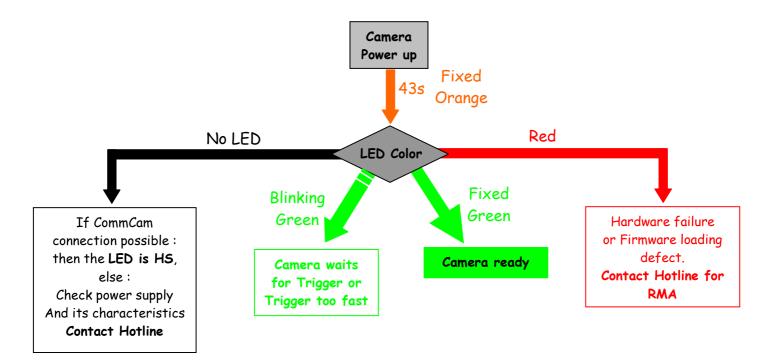

#### 11.2 CommCam Connection

Refer to CommCam software Help for the connection issues.

# 12 APPENDIX F: Command Summary Tables

## 12.1 Device Control

| Feature                   | CL Command             | Description                                                                                    |
|---------------------------|------------------------|------------------------------------------------------------------------------------------------|
| DeviceVendorName          | r vdnm                 | Get camera vendor name as a string (32 bytes long including '\0')                              |
| DeviceModelName           | r mdnm                 | Get camera model name as a string (32 bytes long including '\0')                               |
| DeviceFirmwareVersion     | r dfwv                 | Get camera synthetic firmware version (PKG version) as a string (32 bytes long including '\0') |
| DeviceVersion             | r dhwv                 | Get camera version as a string (hardware version) (32 bytes long including '\0')               |
| DeviceManufacturerInfo    | r idnb                 | Get camera ID as a string (48 bytes long including '\0')                                       |
| DeviceUserID              | r cust                 | Get device user identifier as a string (16 bytes long including '\0')                          |
|                           | w cust <idstr></idstr> | Set camera identifier to <idstr></idstr>                                                       |
| DeviceID                  | r deid                 | Read Serial Nb                                                                                 |
| ElectronicBoardID         | r boid                 | Read Electronic Board ID                                                                       |
| DeviceSFNCVersionMajor    | Xml Virtual            |                                                                                                |
| DeviceSFNCVersionMinor    | Xml Virtual            |                                                                                                |
| DeviceSFNCVersionSubMinor | Xml Virtual            |                                                                                                |

# 12.2 Image Format

| Feature        | Command            | Description                                                                                                |
|----------------|--------------------|----------------------------------------------------------------------------------------------------|
| SensorWidth    | r snsw             | Get sensor physical width.                                                                                 |
| SensorHeight   | Xml virtual        |                                                                                                    |
| WidthMax       | Map on SensorWidth |                                                                                                    |
| HeightMax      | Xml virtual        |                                                                                                    |
| Height         | Xml virtual        |                                                                                                    |
| Width          | Xml virtual        | Depends on (OuputRegion, OuputRegionWidth) and SensorWidth                                                 |
| SensorMode     | rsmod              | Get sensor mode                                                                                            |
|                | w smod 0           | Set sensor mode to DualLine "15                                                                            |
|                | w smod 1           | Set sensor mode to MultiLine "25                                                                           |
|                | w smod 2           | Set sensor mode to QuadriLine "45"                                                                         |
| MultiLineGain  | r mlig             | Get MultiLine gain                                                                                         |
|                | w mlig O           | Set MultiLine gain to "x1"                                                                                 |
|                | w mlig 1           | Set MultiLine gain to "x1/2" (not available if SensorMode = 0 or = 5 ("15"/"45" modes)                     |
| ScanDirection  | r scdi             | Get scan direction                                                                                         |
|                | w scdi 0           | Set scan direction to "forward"                                                                            |
|                | w scdi 1           | Set scan direction to "reverse"                                                                            |
|                | w scdi 2           | Set scan direction to "Externally controlled direction via CC3 Camera Link (CC3=0 forward, CC3=1 reverse)" |
| ReverseReading | r revr             | Get reverse reading value                                                                                  |

| Feature           | Command  | Description                                                                                      |
|-------------------|----------|--------------------------------------------------------------------------------------------------|
|                   | w revr 0 | Set reverse reading to "disable"                                                                 |
|                   | w revr 1 | Set reverse reading to "enable"                                                                  |
| OutputMode        | r mode   | Get output mode (CameraLink configuration and CMOS sensor resolution)                            |
|                   | w mode 0 | Set output mode to "Medium4Outputs8bits"                                                         |
|                   | w mode 1 | Set output mode to "Medium4Outputs12bits"                                                        |
|                   | w mode 2 | Set output mode to "Full8Outputs8bits"                                                           |
|                   | w mode 3 | Set output mode to "FullPlus10Outputs8bits"                                                      |
| OutputFrequency   | r clfq   | Get Camera Link frequency                                                                        |
| TestImageSelector | r srce   | Get test (output FPGA) image pattern                                                             |
| <b>3</b>          | w srce 0 | Set test (output FPGA) image pattern to "Off", processing chaine activated                       |
|                   | w srce 1 | Set test (output FPGA) image pattern to "GreyHorizontalRamp", processing chaine desactivated     |
|                   | w srce 2 | Set test (output FPGA) image pattern to "White pattern", processing chaine desactivated          |
|                   | w srce 3 | Set test (output FPGA) image pattern to "gray pattern", processing chaine desactivated           |
|                   | w srce 4 | Set test (output FPGA) image pattern to "Black pattern", processing chaine desactivated          |
|                   | w srce 5 | Set test (output FPGA) image pattern to "GreyVerticalRampMoving", processing chaine desactivated |

# 12.3 Synchro and Acquisition

54

| Feature                     | Commands           | Description                                                                                    |
|-----------------------------|--------------------|------------------------------------------------------------------------------------------------|
| LinePeriod                  | r tper             | Get current line period                                                                        |
|                             | w tper <val></val> | Set line period, from from 1 (0,1 $\mu$ s) to 65535 (6553,5 $\mu$ s), step 1 (0,1 $\mu$ s)     |
| LinePeriodMin               | r tpmi             | Get current line period min (065535 step $0.1\mu s$ )                                          |
| AcquisitionLineRate         | Xml Virtual        | = 1 / LinePeriod en Hertz                                                                      |
| ExposureTime <del>Abs</del> | r tint             | Get exposure time                                                                              |
|                             | w tint <val></val> | Set exposure time, from 1 (0,1 $\mu$ s) to 65535 (6553,5 $\mu$ s), step 1 (0,1 $\mu$ s)        |
| TriggerPreset               | r sync             | Get trigger preset mode                                                                        |
|                             | w sync 0           | Set trigger preset mode to Freerun timed mode, with exposure time and line period programmable |
|                             | w sync 1           | Set trigger preset mode to Triggered mode with exposure time settings                          |
|                             | w sync 2           | Set trigger preset mode to Triggered mode with maximum exposure time                           |
|                             | w sync 3           | Set trigger preset mode to Triggered mode with exposure time controlled by one signal          |
|                             | w sync 4           | Set trigger preset mode to Triggered mode with exposure time controlled by two signals         |
|                             | w sync 5           | Set trigger preset mode to Freerun mode, with max exposure time and programmable line period   |

# 12.4 Gain & Offset

| Feature                                 | Commands                  | Description                                                                                                    |
|-----------------------------------------|---------------------------|----------------------------------------------------------------------------------------------------|
| GainAbs                                 | r pamp                    | Get the current pre-amp gain                                                                                         |
| GainSelector= AnalogAll                 | w pamp <val></val>        | Set pre amplifier gain to: 0 (-12dB), 1 (-6dB), 2 (0dB) (analog gain) Change balances and compensation               |
| GainAbs                                 | r gain                    | Get current digital gain                                                                                             |
| GainSelector= gainAll                   | w gain <val></val>        | Set gain from OdB(0) to +8 dB (6193)                                                                                 |
| Gain Abs                                | r gdig                    | Get contrast expansion digital gain                                                                                  |
| GainSelector=DigitalAll                 | w gdig <val></val>        | Set contrast expansion digital gain from 0 (0 dB) to 255 (+14 dB), step 1 (TBD dB)                                   |
| BlackLevelRaw                           | r offs                    | Get common black level.                                                                                              |
| BlackLevelSelector=All                  | w offs <val></val>        | Set common black from -4096 to 4095, step 1                                                                          |
| GainAbs GainSelector=DigitalTap <j></j> | r fga <j> <val></val></j> | Get tap <j> digital gain. Dynamically updated on AnalogAll gain changes</j>                                          |
|                                         | w fga <j> <val></val></j> | Set tap <j> digital gain from -128 to 127 by step 1 (0.0021dB).  Dynamically updated on AnalogAll gain changes</j>   |
| ROI Gain Set                            | r roig                    | Read the last ROI gain set                                                                                           |
|                                         | w roig <val></val>        | Set the Value for the ROI Gain : <val> from 0 to 2047 : U1.11<br/>(1+coeff/1024) =&gt; x1x1.999877 step 1/1024</val> |
| ROI Set                                 | r rois                    | Read the last ROI set                                                                                                |
|                                         | w rois <val></val>        | Set the ROI and applies the ROI Gain on it.  «val» is a combination of Start and Stop Addresses for ROI.             |
|                                         |                           | - Start Address : From 0 to 16382 (0x0000 to 0x3FFE)                                                                 |
|                                         |                           | - Stop Address : From 1 to 16383 (0x0001 to 0x3FFF)                                                                  |

# 12.5 Flat Field Correction

| Feature            | Commands                         | Description                                                                                                    |
|--------------------|----------------------------------|----------------------------------------------------------------------------------------------------|
| FFCEnable          | r ffcp                           | Get Flat Field Correction processing status                                                                                                    |
|                    | w ffcp O                         | Disable Flat Field Correction ("False")                                                                                                    |
|                    | w ffcp 1                         | Enable Flat Field Correction ("True")                                                                                                    |
| FPNReset           | w rsto 0                         | Reset FPN coefficients                                                                                                    |
| PRNUReset          | w rstg 0                         | Reset PRNU coefficients                                                                                                    |
| No direct feature  | r ffco <addr></addr>             | Read 128 Fpn coefficients starting from address <addr>. Return value is in hexadecimal, without space between values (one unsigned short per coef). Format: S9.1 =&gt; -256+255.5 step 1/2</addr>                           |
|                    | w ffco <addr> <val></val></addr> | Write 128 Fpn coefficients (straight to FPGA) starting from address <addr>. <val> is the concatenation of individual Fpnvalue, without space between values.</val></addr>                                                   |
| No direct feature  | r ffcg <addr></addr>             | Read 128 Prnu coefficients (straight from FPGA) starting from address <addr>. Return value is in hexadecimal, without space between values. Coeff from 0 to 4095: U2.12 (1+coeff/1024) =&gt; x1x4.999877 step 1/1024</addr> |
|                    | w ffcg <addr> <val></val></addr> | Write 128 Prnu coefficients (straight to FPGA) starting from address <addr>. <val> is the concatenation of individual PRNUvalue, without space between values.</val></addr>                                                 |
| FFCCalibrationCtrl | r calg                           | Get the PRNU calibration status                                                                                                    |
|                    | w calg 0                         | Abort PRNU calibration by setting it to "Off" (no effect if already stopped)                                                                                                    |
|                    | w calg 1                         | Launch PRNU calibration by setting it to "Once" (no effect if already launched)                                                                                                    |

| Feature                                                    | Commands           | Description                                                                    |  |
|------------------------------------------------------------|--------------------|--------------------------------------------------------------------------------|--|
| PrnuCalibrationCtrl                                        | r calo             | Get the fpn calibration status                                                 |  |
|                                                            | w calo 0           | Abort fpn calibration by setting it to "Off" (no effect if already stopped)    |  |
|                                                            | w calo 1           | Launch fpn calibration by setting it to "Once" (no effect if already launched) |  |
| FFCAdjust r ffad 6                                         |                    | Get ffc adjust state                                                           |  |
|                                                            | w ffad O           | Disable ffc adjust                                                             |  |
|                                                            | w ffad 1           | Enable ffc adjust                                                              |  |
| FFCAutoTargetLevel r t fad Get the FFC target adjust level |                    | Get the FFC target adjust level                                                |  |
|                                                            | W tfad <val></val> | Set FFC target adjust level, from 0 to 4095, step 1                            |  |

# 12.6 LUT

| Feature           | Commands                         | Description                                                                                                    |  |
|-------------------|----------------------------------|----------------------------------------------------------------------------------------------------|--|
| LUTEnable         | r lute                           | Get LUT status                                                                                                    |  |
|                   | w lute 0                         | Disable LUT ("False")                                                                                                    |  |
|                   | w lute 1                         | Enable LUT ("True")                                                                                                    |  |
| No direct feature | r lutc <addr></addr>             | Read 128 LUT coefficients starting from address <addr> from 0 4095-128. Return value is in hexadecimal, without space betwee values. (one unsigned char per coef)</addr> |  |
|                   | w lutc <addr> <val></val></addr> | Write 128 LUT coefficients starting from address (addr) from 0 to 4095-128. (val) is the concatenation of individual LUTvalue, without space between values.             |  |

# 12.7 Save and Restore

| Feature            | Commands           | Description                                                                                                    |  |
|--------------------|--------------------|----------------------------------------------------------------------------------------------------|--|
| UserSetLoad        | r rcfg             | Get the current user configuration bank (saved or restored)                                                                                                    |  |
|                    | w rcfg <val></val> | Restore current UserSet from UserSet bank number <val>, from 0 to 5; <val> comes from UserSetSelector.</val></val>                                                          |  |
| UserSetSave        | w scfg <val></val> | Save current UserSet to UserSet bank number <val>, from 1 to 5; <val> comes from UserSetSelector. O cannot be saved. 5 (Integrator) can't be saved in User mode</val></val> |  |
| UserSetControl     | Xml virtual        |                                                                                                    |  |
| RestoreLUTFromBank | r rlut             | Get the current LUT bank (saved or restore)                                                                                                    |  |
|                    | w rlut <val></val> | Restore current LUT from LUT bank number <val>, from 1 to 4; <val> comes from LUTSetSelector.</val></val>                                                                   |  |
| SaveLUTToBank      | w slut <val></val> | Save current LUT to LUT FFC bank number <val>, from 1 to 4; <val> comes from LUTSetSelector.</val></val>                                                                    |  |
| RestoreFFCFromBank | r rffc             | Get the current FFC bank (save or restore)                                                                                                    |  |
|                    | w rffc <val></val> | Restore current FFC (including FPN and FFCGain) from FFC bank number <val>, from 1 to 4; <val> comes from UserFFCSelector (XML feature).</val></val>                        |  |
| SaveFFCToBank      | w sffc <val></val> | Save current FFC (including FPN and FFCGain) to FFC bank number <pre><val>, from 1 to 4; <val> comes from FFCSelector (XML feature).</val></val></pre>                      |  |

## 12.8 CAMERA STATUS

| Feature                                     | Commands           | Description                                                                                                    |  |
|---------------------------------------------|--------------------|----------------------------------------------------------------------------------------------------|--|
| PrivilegeLevel                              | r lock             | Get camera running privilege level                                                                                                |  |
| _                                           |                    | 0 = Privilege Factory                                                                                                    |  |
|                                             |                    | 1 = Privilege Advanced User                                                                                                    |  |
|                                             |                    | 2 = Privilege User                                                                                                    |  |
| ChangePrivilegeLevel                        | w lock 1           | Lock camera privilege to "Advanced User"                                                                                          |  |
|                                             | w lock 2           | Lock camera privilege to "User"                                                                                                   |  |
|                                             | w lock <val></val> | Unlock camera privilege depending on <val> (min=256; max=2<sup>32</sup>-1)</val>                                                  |  |
| DeviceTemperature                           | r temp             | Read Mainboard internal temperature (format signed Q10.2 = signed 8 bits, plus 2 bits below comma. Value from -512 to +511) in °C |  |
| DeviceTemperatureSelector                   | Xml Virtual        |                                                                                                    |  |
| Standby                                     | r stby             | Read Standby state (CMOS sensor)                                                                                                  |  |
|                                             | w stby 0           | Disable standby mode ("False")                                                                                                    |  |
|                                             | w stby 1           | Enable standby mode ("True"), no more video available but save power and temperature                                              |  |
|                                             | r stat             | Get camera status (see below for details)                                                                                         |  |
| StatusWaitForTrigger                        |                    | Bit 0: true if camera waits for a trigger during more than 1s                                                                     |  |
| Satus trigger too fast                      |                    | Bit 1: true if camera trigger is too fast                                                                                         |  |
| StatusWarningOverflow StatusWarningOverflow |                    | Bit 8: true if a an overflow occurs during FFC calibration or Tap balance                                                         |  |
| _                                           |                    | (available only for integrator/user mode)                                                                                         |  |
| StatusWarningUnderflow                      |                    | Bit 9: true if a an underflow occurs during FFC calibration or Tap                                                                |  |
|                                             |                    | balance (available only for integrator/user mode)                                                                                 |  |
| Cc3 Scrolling direction                     |                    | Bit 11: 0 : forward, 1: reverse                                                                                                   |  |
| StatusErrorHardware                         |                    | Bit 16 : true if hardware error detected                                                                                          |  |

# 12.9 communication

| Feature     | Commands  | Description                                                 |  |
|-------------|-----------|-------------------------------------------------------------|--|
| ComBaudRate | r baud    | Get current baud rate (This feature is not saved in camera) |  |
|             | w baud 1  | Set baud rate to "9600Bds"                                  |  |
|             | w baud 2  | Set baud rate to "19200Bds"                                 |  |
|             | w baud 6  | Set baud rate to "57600Bds"                                 |  |
|             | w baud 12 | Set baud rate to "115200Bds"                                |  |
|             |           |                                                             |  |

# 12.10 Line Profile Average

| Feature              | Commands             | Description                                                                    |  |
|----------------------|----------------------|--------------------------------------------------------------------------------|--|
| LineAverageProfile   | r pixs               | Get the line Line Average Profile status                                       |  |
|                      |                      | - 1: running                                                                   |  |
|                      |                      | - 0: finished                                                                  |  |
| w pixs 0             |                      | Abort the Line Average Profile                                                 |  |
|                      | w pixs 1             | Run the Line Average Profile                                                   |  |
| PixelAccessLineNumer | r pixl               | Get the number of line for average                                             |  |
|                      | w pixl <val></val>   | Set the number of line to accumulate                                           |  |
|                      |                      | - <val>: 1,256,512,1024</val>                                                  |  |
| No direct feature    | r pixv <addr></addr> | Read 128 pixel values starting from address <addr>, from SensorWidth-12</addr> |  |
|                      |                      | Return value is in hexadecimal, without space between values. (one unsigned    |  |
|                      |                      | short per coef)                                                                |  |

| Feature                   | Commands           | Description                                                         |  |
|---------------------------|--------------------|---------------------------------------------------------------------|--|
| PixelRoiStart             | r prod             | Get Roi start                                                       |  |
|                           | w prod <val></val> | Set Roi start for pixel statistic computing (0 to SensorWidth -1-1) |  |
| PixelRoiWidth             | r prow             | Get Roi width                                                       |  |
|                           | W prow <val></val> | Set Roi width for pixel statistic computing (1 to SensorWidth)      |  |
| PixelROIMean              | r pavr             | Get ROI Mean (format U12.4)                                         |  |
| PixelROIStandardDeviation | r pstd             | Get ROI Stand deviation (format U12.4)                              |  |
| PixelROIMin               | r pmin             | Get ROI Min (format U12.4)                                          |  |
| PixelROIMax               | r pmax             | Get ROI Max (format U12.4)                                          |  |

UM ELIIXA+ 16k CL – REVH – 06/13 e2v semiconductors SAS 2013

58

# 13 APPENDIX G: Revision History

| Manual<br>Revision | Comments / Details                                                                                                    | Firmware version | 1 <sup>st</sup> CommCam<br>compliant<br>Version |
|--------------------|----------------------------------------------------------------------------------------------------|------------------|-------------------------------------------------|
| Rev A              | First release                                                                                                    | 1.0.19           | 2.1.0                                           |
| Rev B              | Timing values and Electro-Optic performances                                                                                                    | 1.0.19           | 2.1.0                                           |
| Rev C              | EV71YC4MCL1605-BA1: New sensor version - Full+ 10 Taps output Mode - 2x Binning modes - New Timing values for the synchro modes  EV71YC4MCL1605-BA0: no more updated. | 2.x.x<br>1.0.19  | 2.2.0                                           |
| Rev D              | Full Exposure Control in 4S mode (BA1 only)                                                                                                    | 2.0.4A           | 2.1.0                                           |
| Rev E              | Improved Data Output for 85MHz cables                                                                                                    | 2.0.4B           | 2.1.3                                           |
| Rev F              | Quarter Balance Gains                                                                                                    | 2.0.5A           | 2.1.5                                           |
| Rev G              | FFC Gain Range and ROI Gain                                                                                                    | 2.0.6A           | 2.1.7                                           |
| Rev H              | Characterization of Forward / Reverse                                                                                                    | 2.0.11           | 2.1.7                                           |

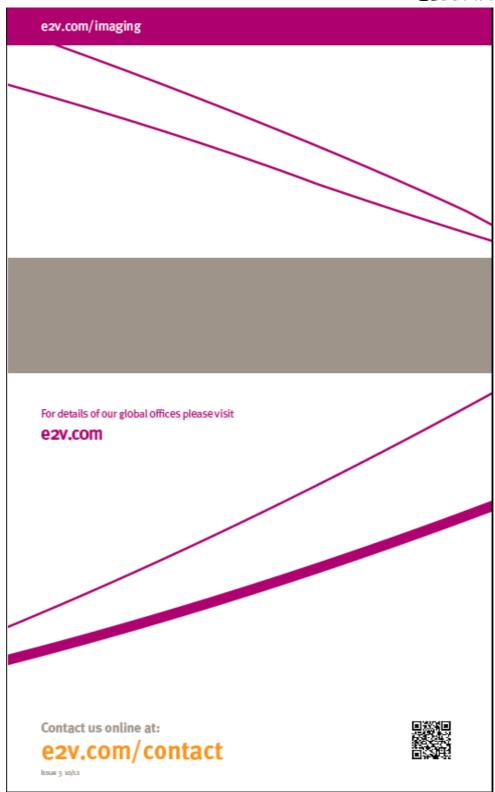

Whilst e2v has taken care to ensure the accuracy of the information contained herein it accepts no responsibility for the consequences of any use thereof and also reserves the right to change the specification of goods without notice. e2v accepts no liability beyond that set out in its standard conditions of sale in respect of infringement of third party patents arising from the use of tubes or other devices in accordance with information contained herein.